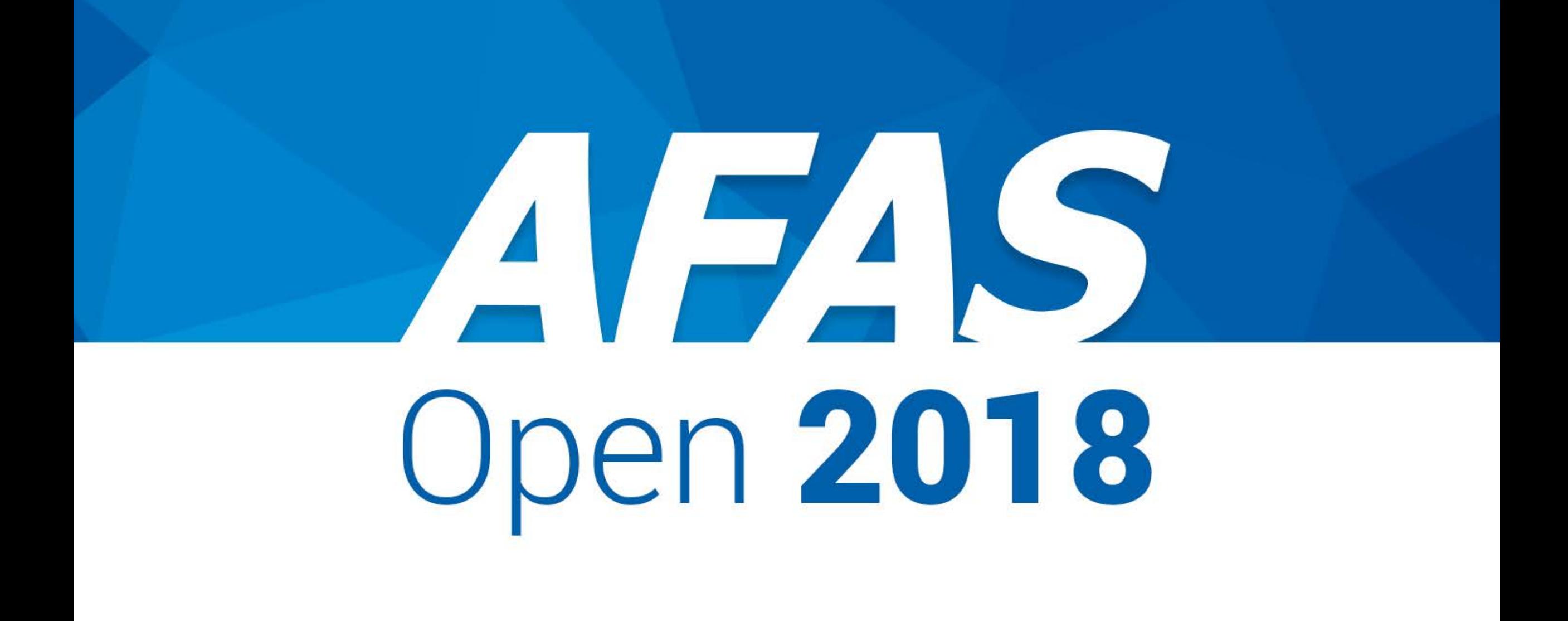

# Bart Grootveld

Productmanager

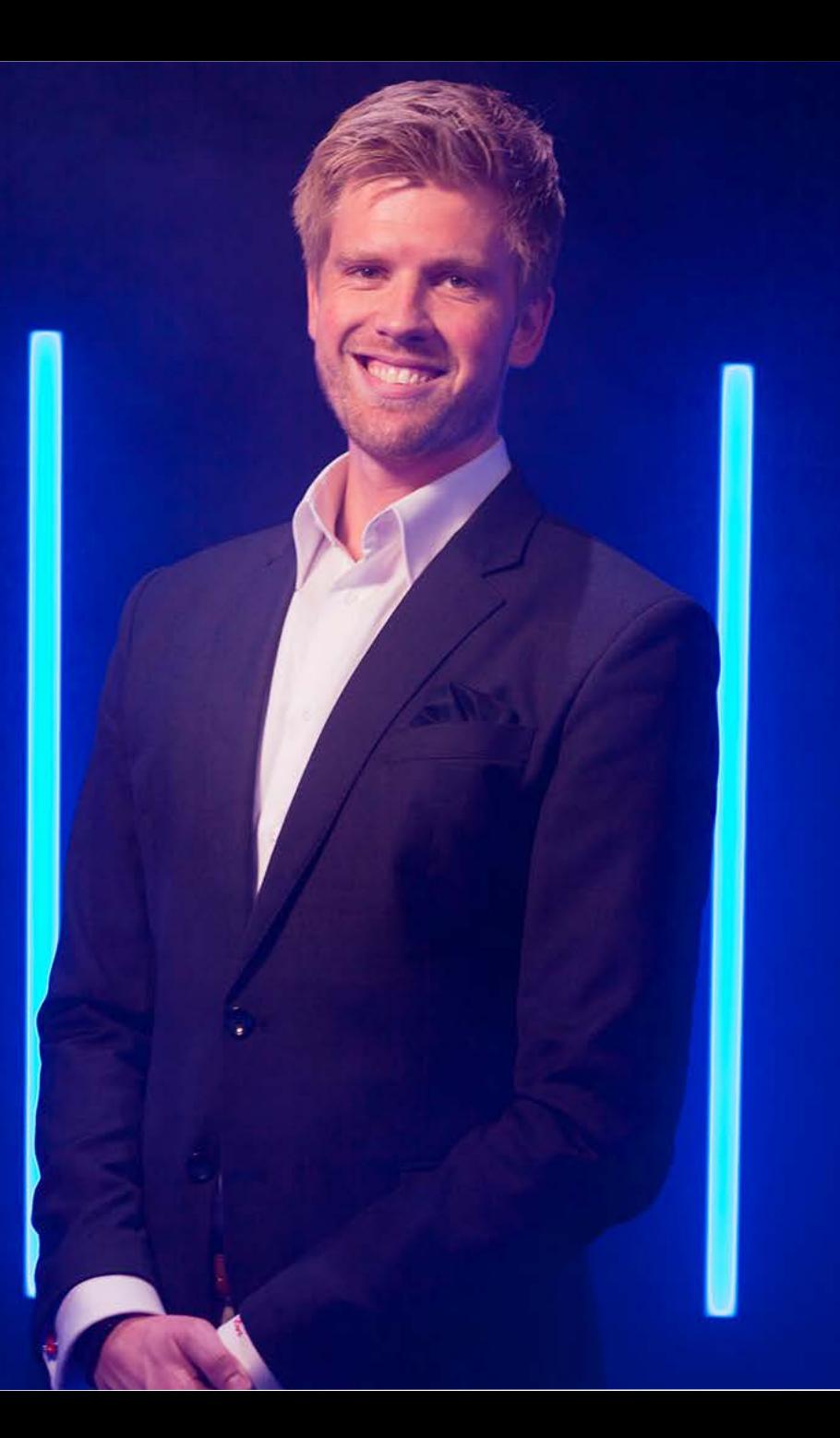

# HRN<br>Payroll

# Elke maand worden er via onze software zo'n 20.000 mensen 'in dienst' gemeld.

# Gegevens leggen we vast bij de bron met SOLLICITANT SELF-SERVICE

Medewerker in dienst Aanvullende gegevens opvragen **BSN** Bankrekeningnummer Sollicitanten zo volledig mogelijk in dienst melden.

# Maak gebruik van verschillende profielen

Sneller werken en minder fouten maken.

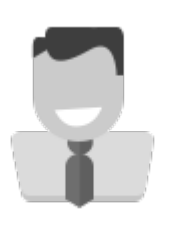

**Oproepkracht** In dienst melden

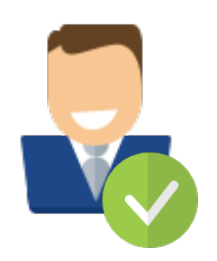

Accountmanager In dienst melden

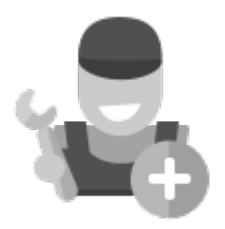

**Monteur** In dienst melden

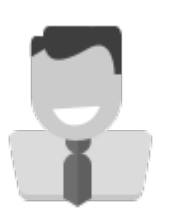

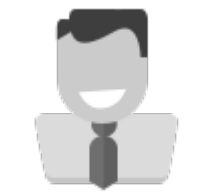

Buitenlandse medewerker In dienst melden

Tijdelijke medewerker In dienst melden

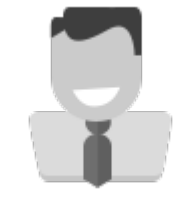

**Stagiair** In dienst melden

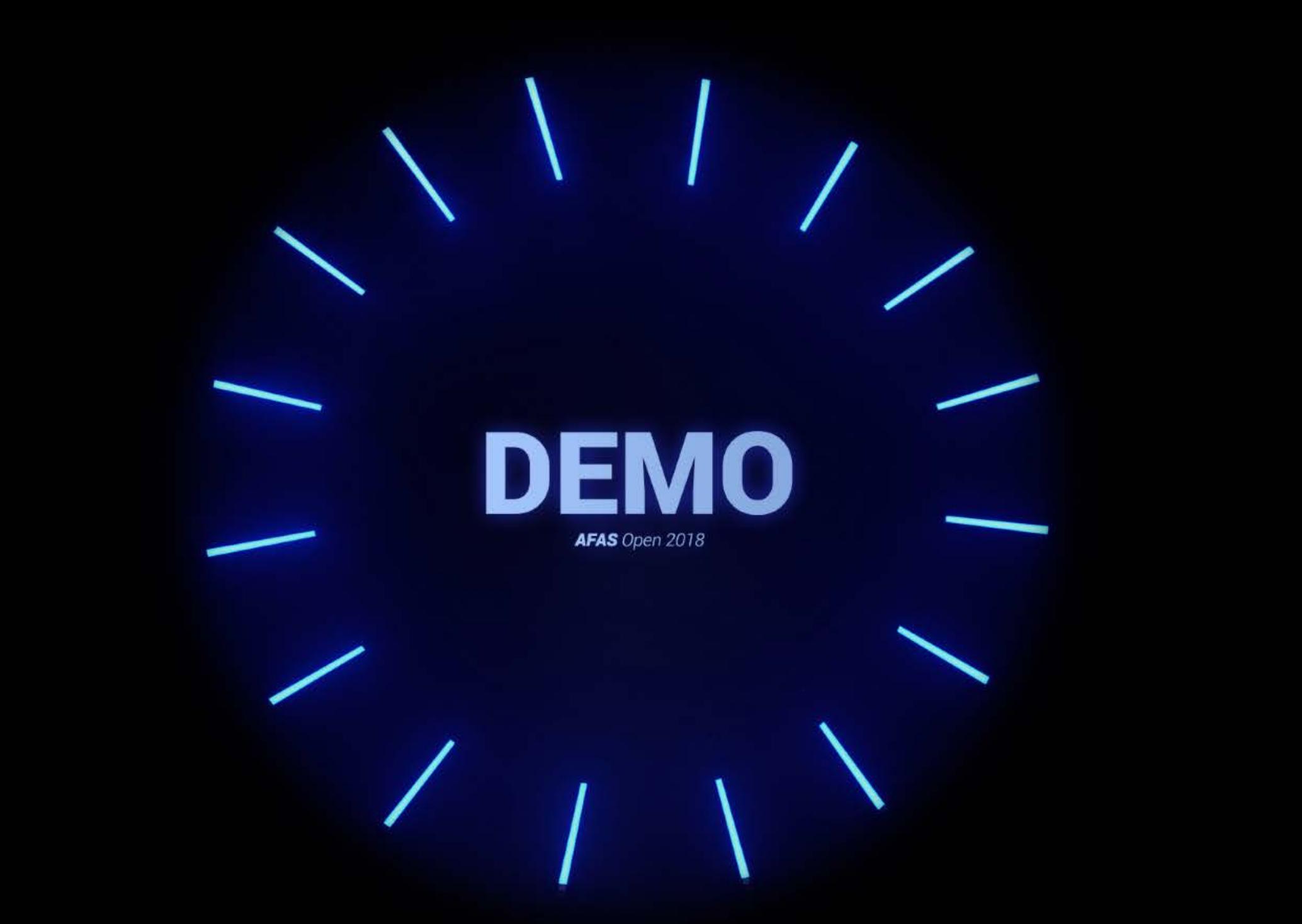

## Medewerker Herindienst

Je gaat een medewerker opnieuw in dienst melden. Je kunt dit doen op basis van enkele bestaande velden. Per profiel wordt ingesteld welke velden verplicht zijn om een juiste match te maken.

Ga terug »

Optimalisatie van het Herindienst proces. #AVG

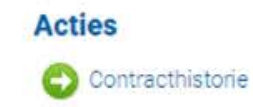

## Medewerker Herindienst

Je gaat een medewerker opnieuw in dienst melden. Je kunt dit doen op basis van enkele bestaande velden. Per profiel wordt ingesteld welke velden verplicht zijn om een juiste match te maken.

Ga terug »

Stap 1: Selecteer medewerker

#### Persoon

Achternaam

E-mail privé

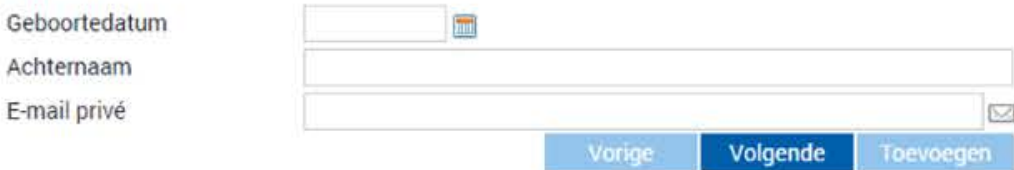

# Optimalisatie van het Herindienst proces. #AVG

# Een arbeidscontract via de workflow DIGITAAL ONDERTEKENEN

**MAY YEAR** AFAS **ALADUA** Dit is de bevestigingscode Dit is de bevestigingscool om jouw documentiem<br>om jouw documentiemen:<br>digitaal te ondertekenen:  $27.11$  $301692$ Dit is de bevestigingscode Dit is de bevestigingscover<br>om jouw document(en) om jouw documentiem.<br>om jouw documentiemen:<br>digitaal te ondertekenen:  $45.27$  $061299$ Dit is de bevestigingscode Dit is de bevestigingscoord<br>om jouw document(en)<br>om jouw documentekenen Dit is de bevocument(en)<br>om jouw documentekenen:<br>digitaal te ondertekenen:  $1335$  $493227$ migary 29 december 2017 Dit is de bevestigingscode oit is de bevestigingscomment<br>om jouw document(en) om jouw documentien)<br>om jouw documentekenen:<br>digitaal te ondertekenen:  $0325$ **USPOAT** On is de bevestigingscode on is de bevestigingscoor on is de benocumenten.<br>om jouw documentekenen:<br>contaal te ondertekenen: 143596 **DRIVER DRY AR** 

# Welkom bij AFAS!

**Taak** 

Sollicitant

Beoordelen

04-05-2018 10:55

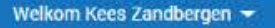

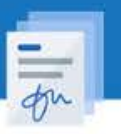

## **Contract** ondertekenen

Via deze weg willen we je graag je contract aanbieden. Lees deze even rustig door alvorens je 'm digitaal ondertekent en de workflow afhandelt. Na ondertekenening kun je deze ten alle tijden terugvinden in je dossier.

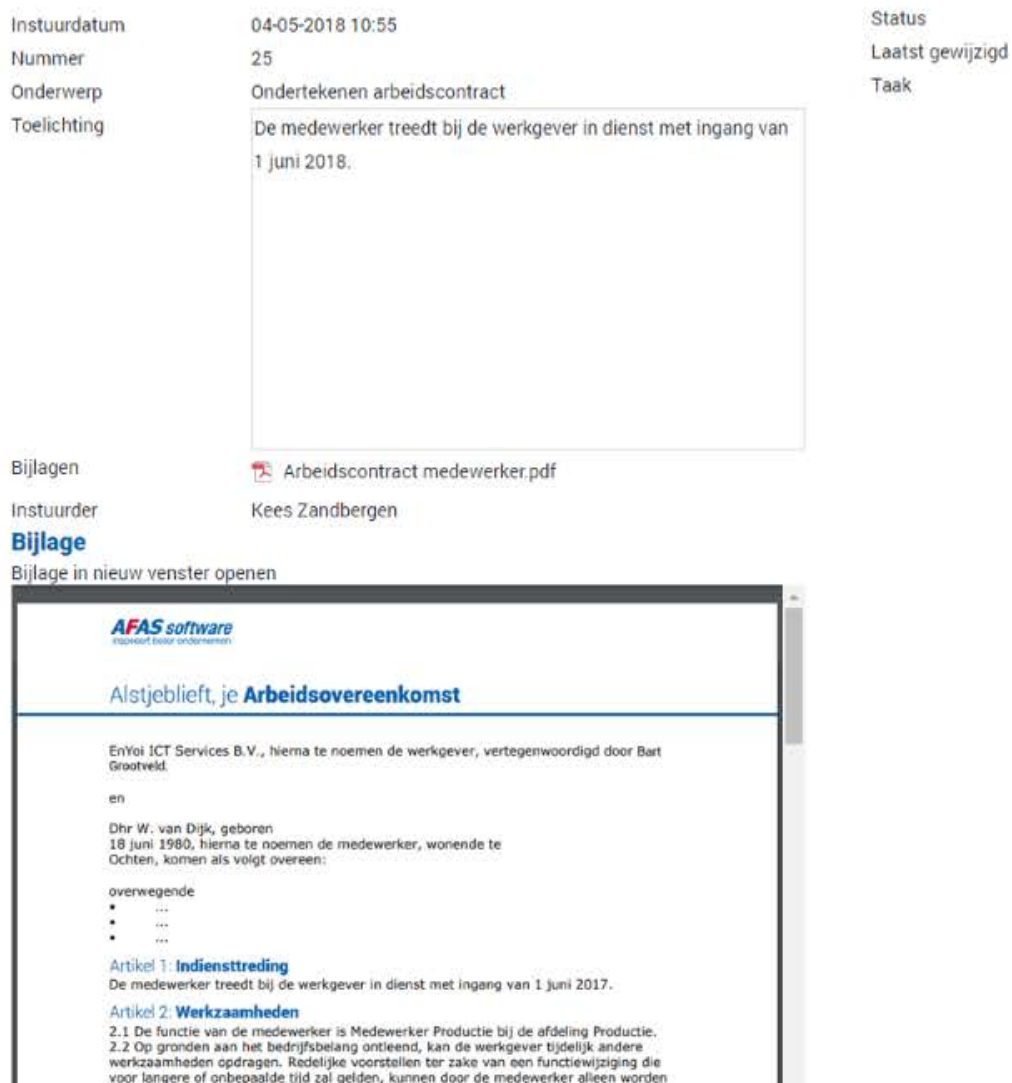

## **Workflow** Akkoord, afhandelen

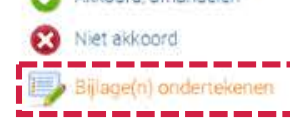

# Welkom bij **AFAS!**

 $-1$ 

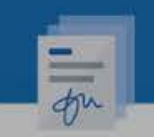

## **Contract** ondertekenen

Via deze weg willen we je graag je contract aanbieden. Lees deze even rustig door alvorens je 'm digitaal ondertekent en de workflow afhandelt Na ondertekenening kun je deze ten alle tijden terugvinden in je dossier

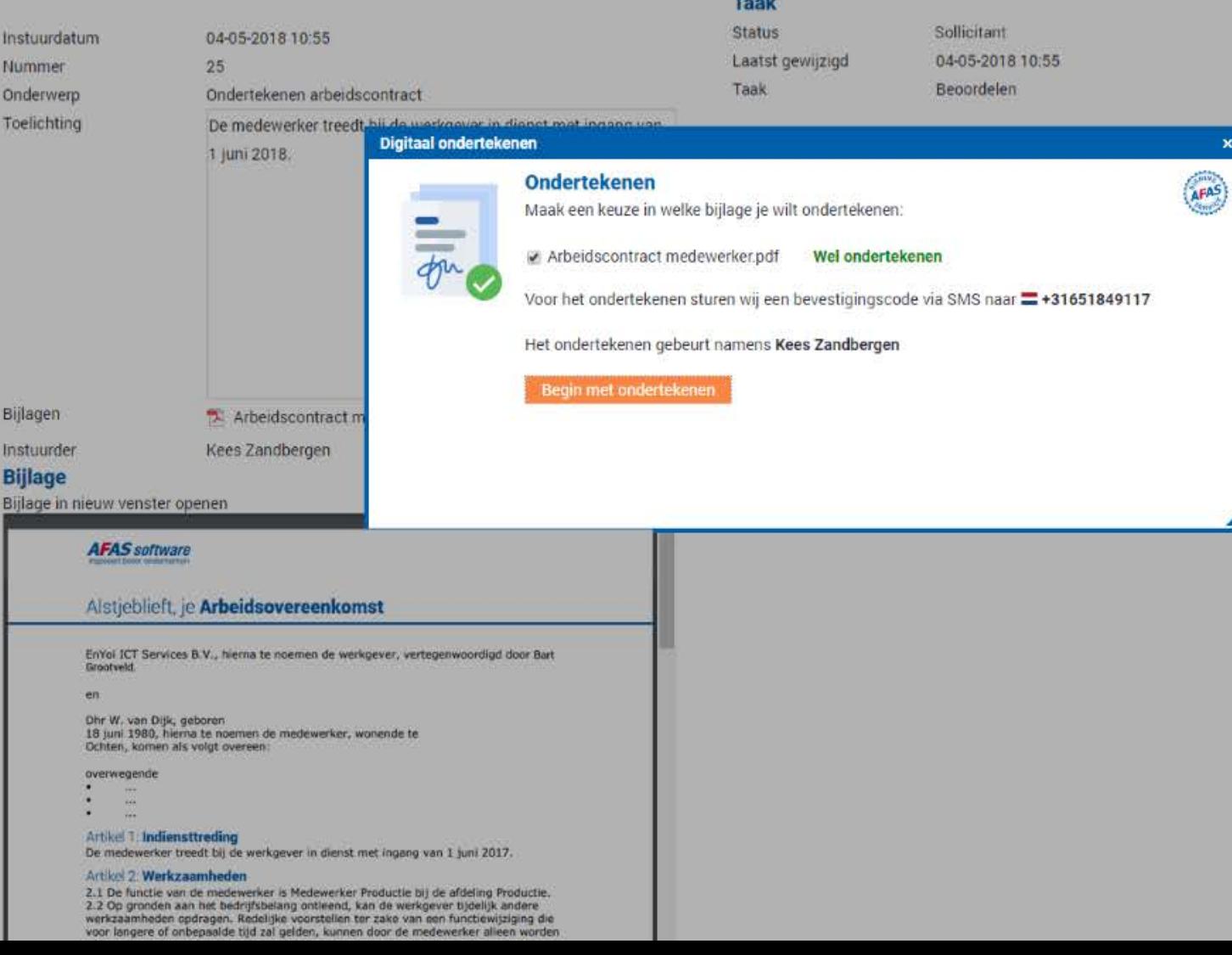

**Workflow** Akkoord afhandelen Niet akkoord Billage(n) ondertekenen

# Welkom bij **AFAS!**

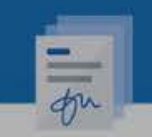

## **Contract** ondertekenen

Via deze weg willen we je graag je contract aanbieden. Lees deze even rustig door alvorens je 'm digitaal ondertekent en de workflow afhandelt Na ondertekenening kun je deze ten alle tijden terugvinden in je dossier

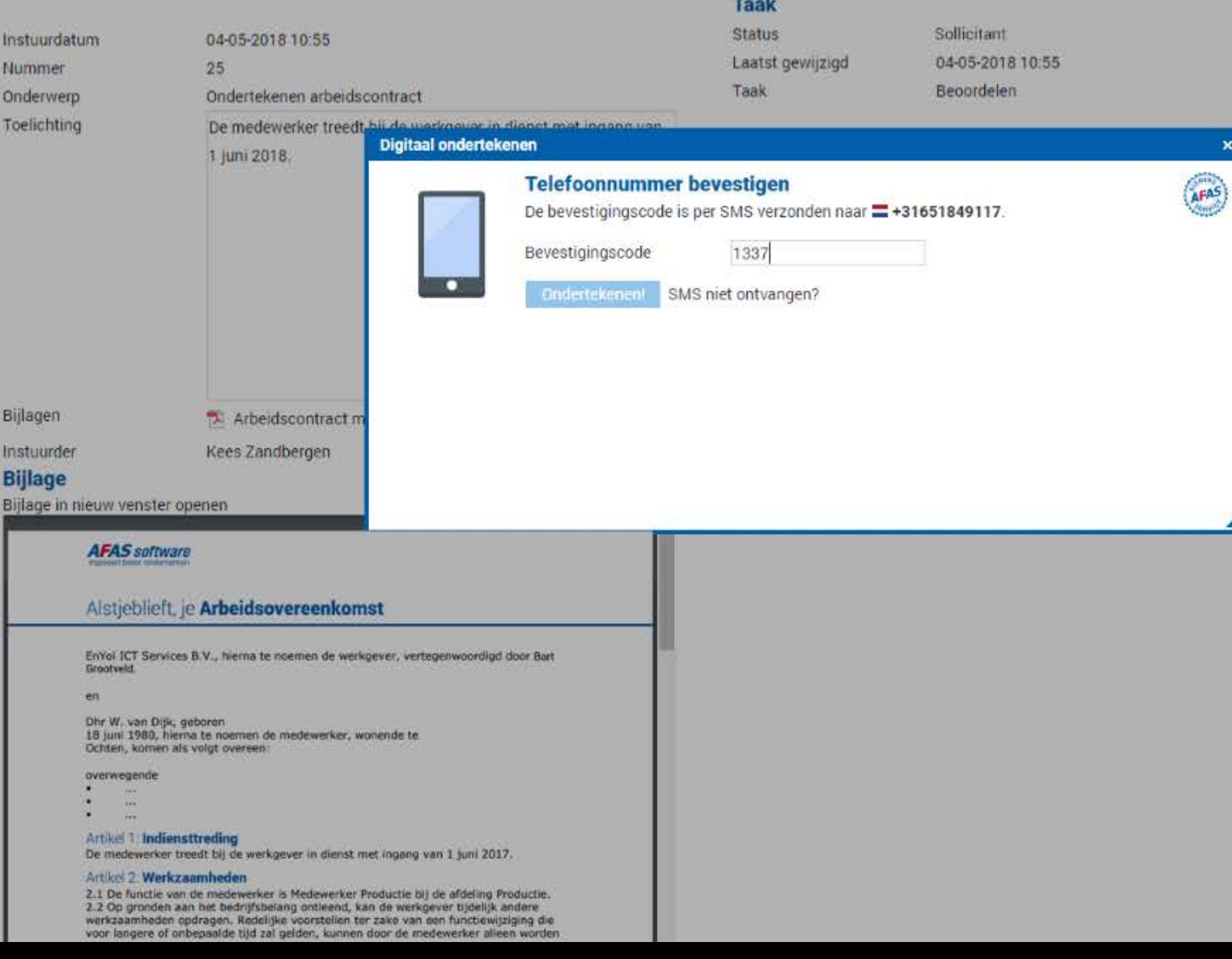

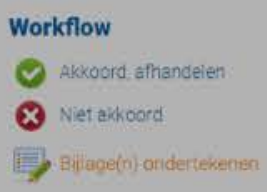

# Welkom bii **AFAS!**

Taak

**AFAS** software nenimart hatar nerlarnaman

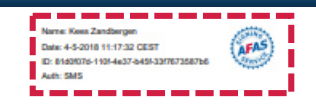

## **Contract** ondertekenen

Via deze weg willen we je graag je contract aanbieden. Lees deze even rustig door alvorens je 'm dig Na ondertekenening kun je deze ten alle tijden terugvinden in je dossier

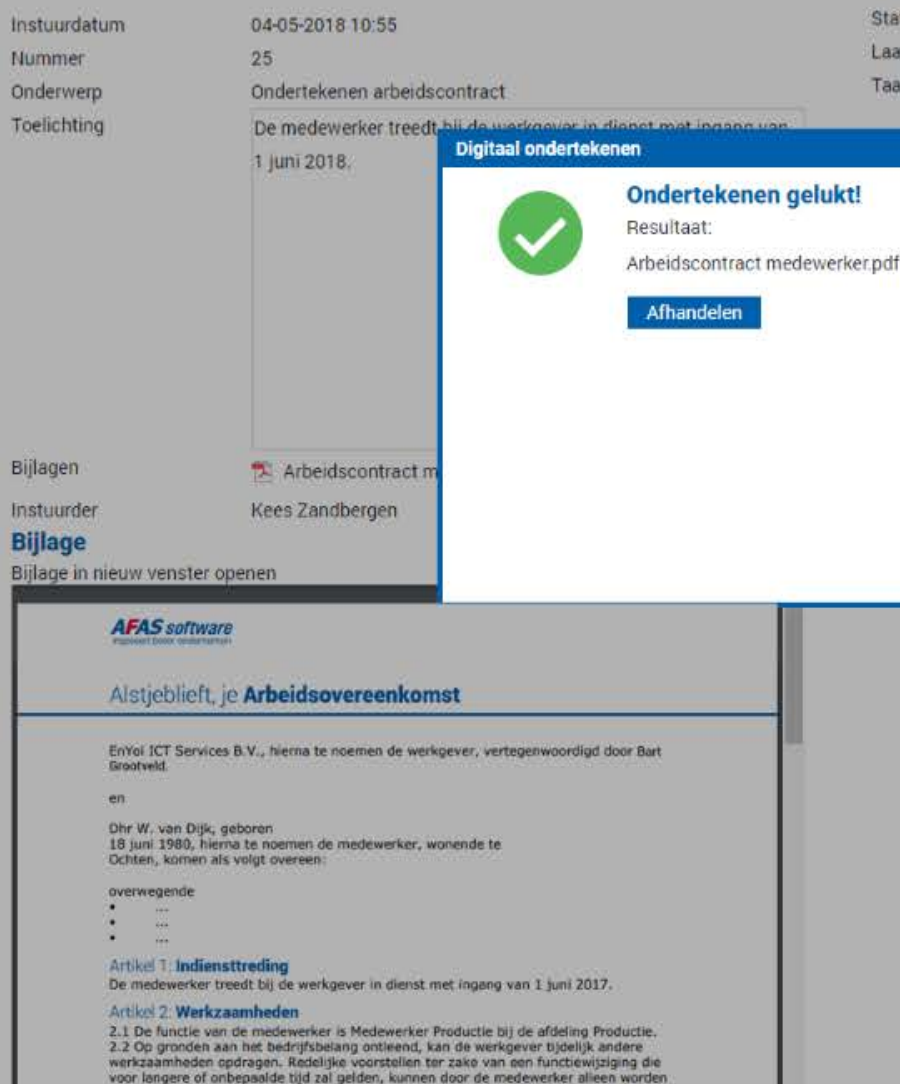

## Alsjeblieft, je Arbeidsovereenkomst

EnYoi ICT Services B.V., hierna te noemen de werkgever, vertegenwoordigd door Bart Grootveld.

en

Dhr W. van Dijk, geboren 18 juni 1980, hierna te noemen de medewerker, wonende te Ochten, komen als volgt overeen:

#### overwegende

- $\ddotsc$
- $\ddotsc$
- $\ddotsc$

#### Artikel 1: Indiensttreding

De medewerker treedt bij de werkgever in dienst met ingang van 1 juni 2017.

#### Artikel 2: Werkzaamheden

2.1 De functie van de medewerker is Medewerker Productie bij de afdeling Productie. 2.2 Op gronden aan het bedrijfsbelang ontleend, kan de werkgever tijdelijk andere werkzaamheden opdragen. Redelijke voorstellen ter zake van een functiewijziging die voor langere of onbepaalde tijd zal gelden, kunnen door de medewerker alleen worden afgewezen indien de aanvaarding redelijkerwijs niet van hem kan worden gevergd. 2.3 De medewerker is gehouden bij werkgever opgave te doen van nevenwerkzaamheden die hij verricht of van plan is te gaan verrichten en die de belangen van de werkgever kunnen raken. Het is hem verboden nevenwerkzaamheden te verrichten waardoor de goede vervulling van zijn functie en de belangen van de werkgever niet zijn gewaarborgd.

#### Artikel 3: Plaats

De plaats van tewerkstelling bij aanvang van de arbeidsovereenkomst is Leusden.

## Artikel 4: Duur van de dienstbetrekking

De arbeidsovereenkomst is aangegaan voor bepaalde tijd en wel voor de duur van Bepaalde tijd. De arbeidsovereenkomst eindigt aldus van rechtswege per 31 december 2017.

#### **Facultatief**

De arbeidsovereenkomst is voor beide partijen tussentijds opzegbaar. Opzegging dient schriftelijk te geschieden tegen het einde van de maand [alternatief 1: niet noodzakelijkerwijze tegen het einde van de maand]. De werkgever neemt een opzegtermijn in acht van 2 maanden. Voor de medewerker geldt een opzegtermijn van 1 maand.

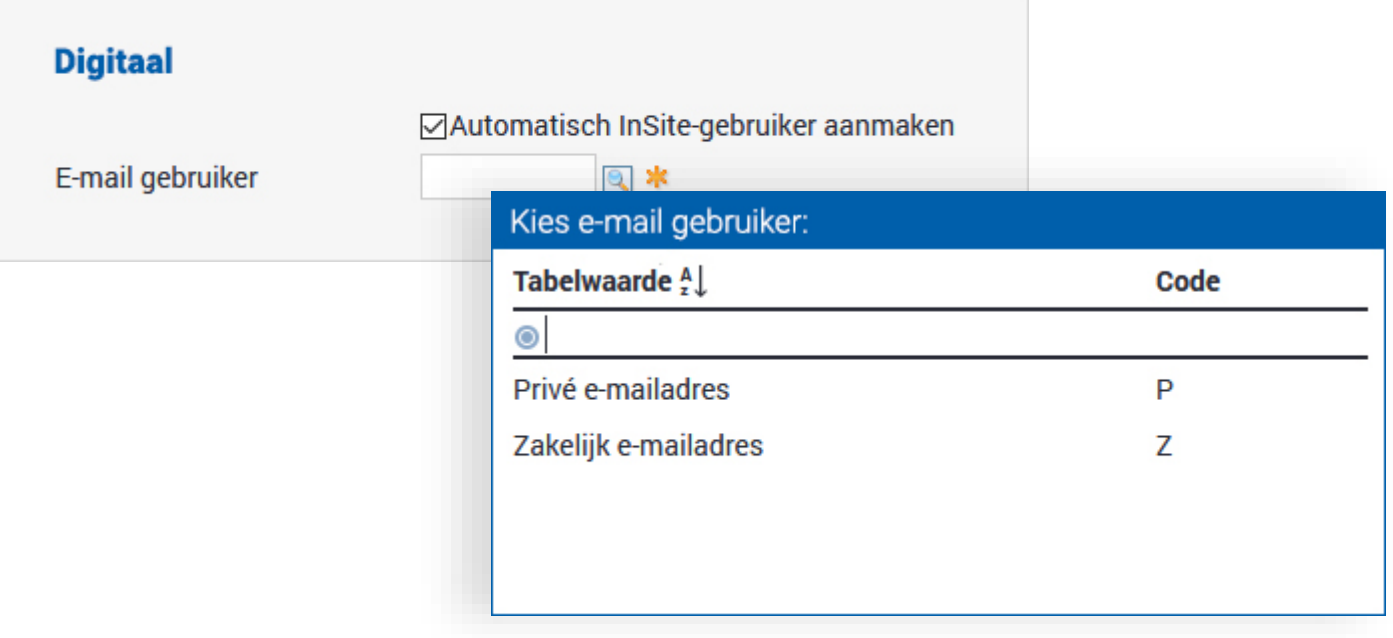

# Automatisch InSite gebruikers aanmaken

Welk e-mailadres wil je gebruiken voor deze medewerker?

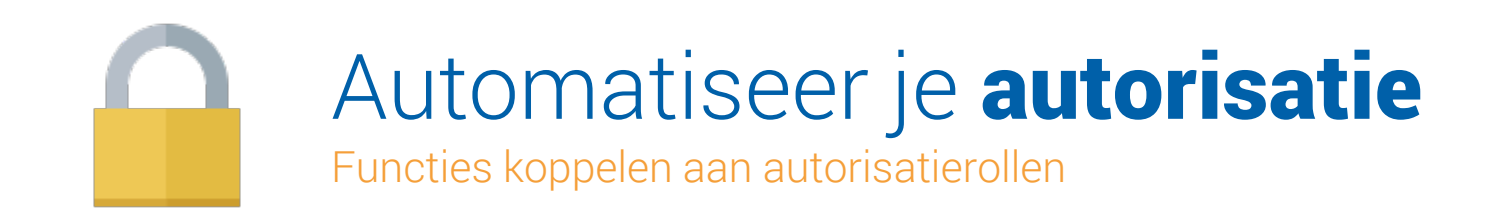

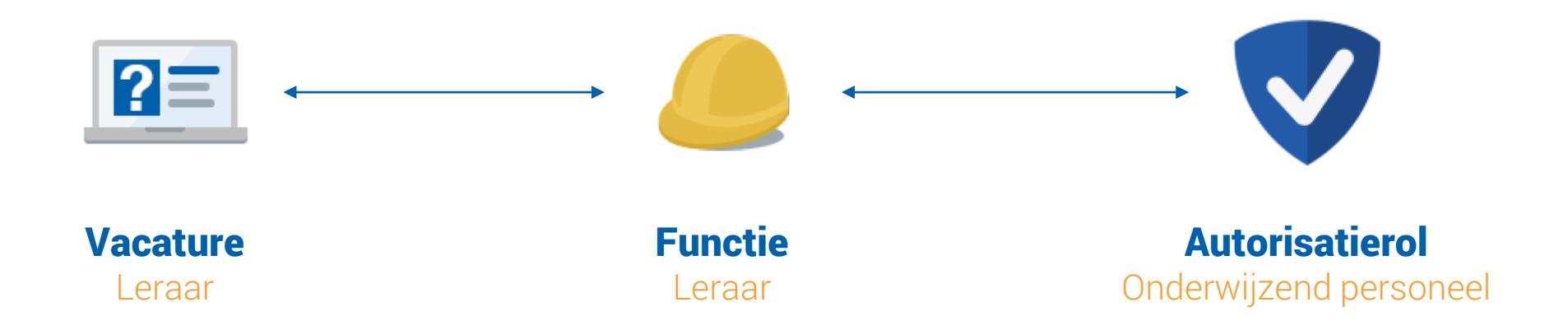

# Automatische vervolgacties

De juiste workflows worden automatisch in gang gezet.

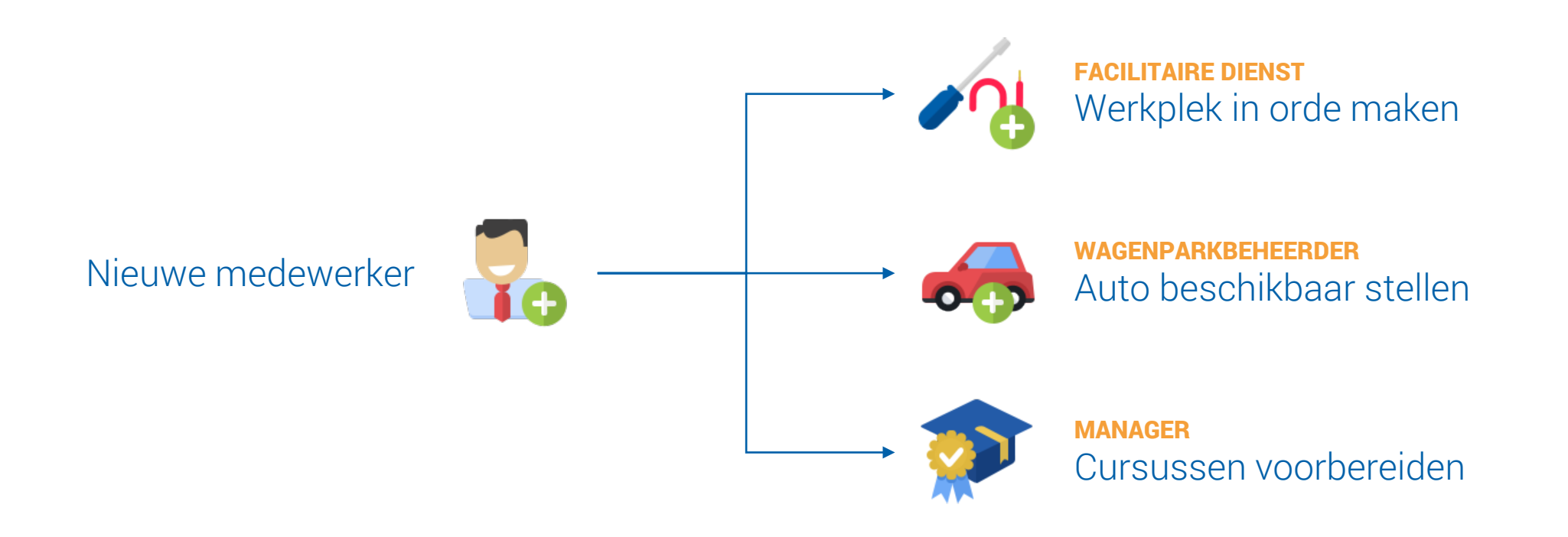

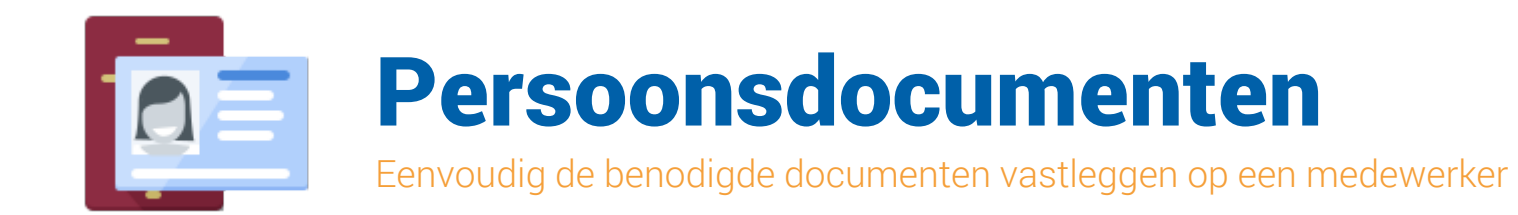

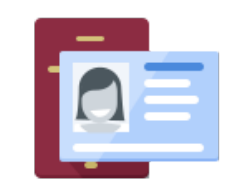

# Het identiteitsbewijs

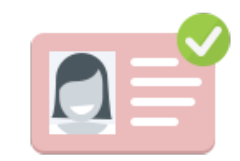

# Verblijfsvergunning

# Persoonsdocumenten

makkelijk in het medewerkersdossier

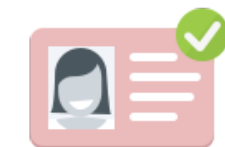

Tewerkstellingsvergunning

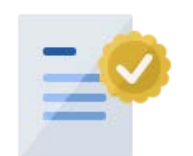

Verklaring Omtrent het Gedrag

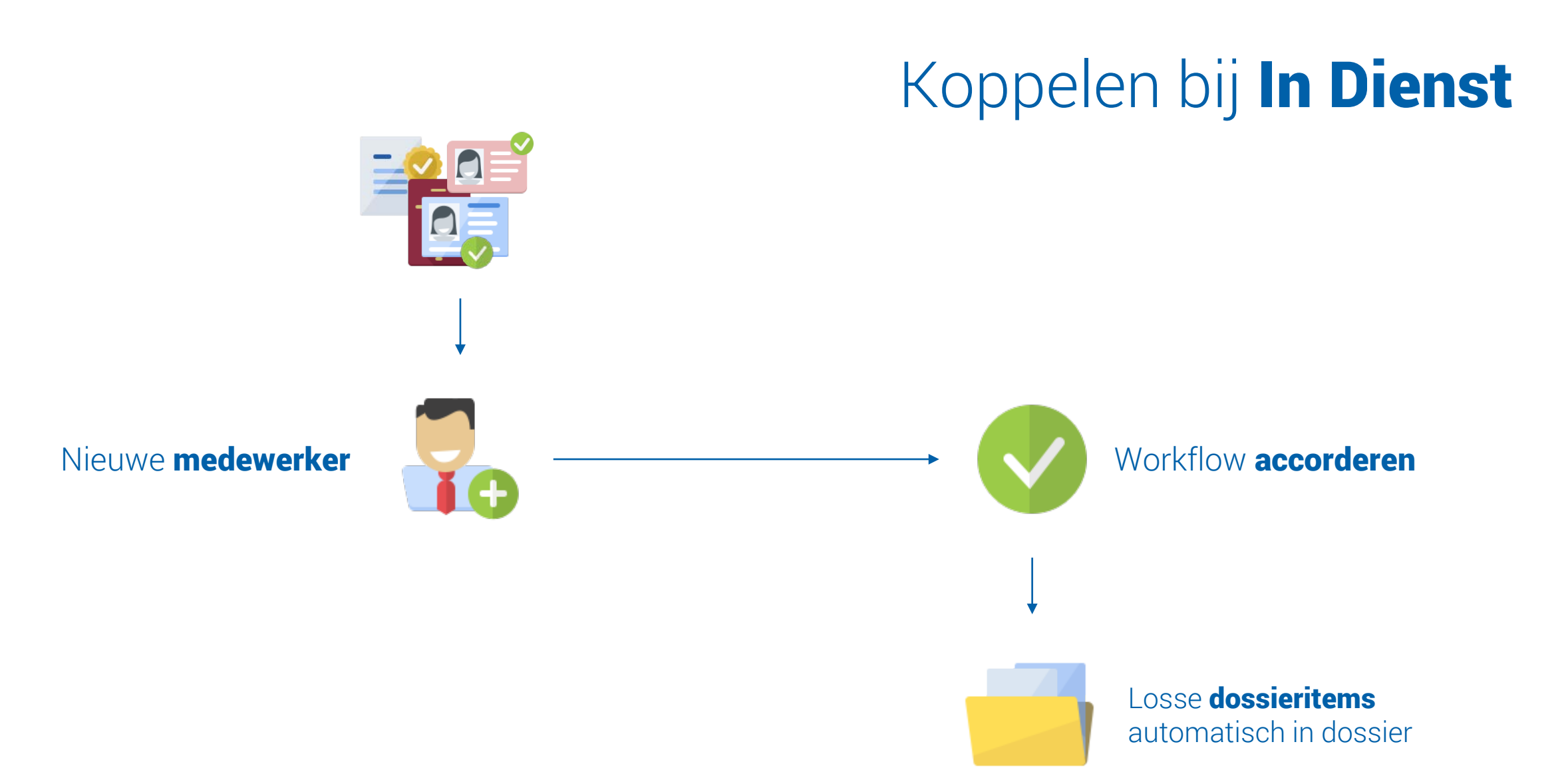

# Persoonsdocumenten in Profit

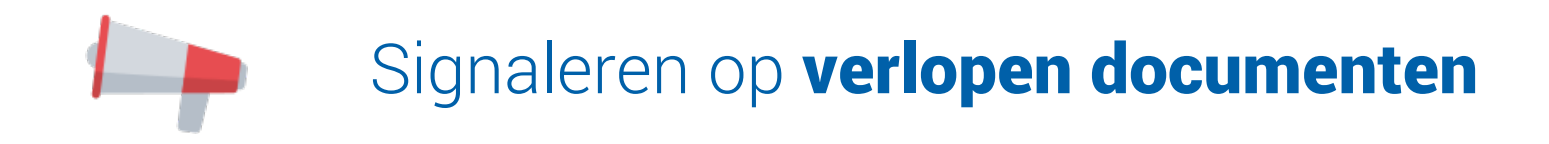

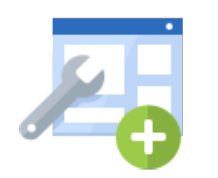

Makkelijk aanvullen via *imports* 

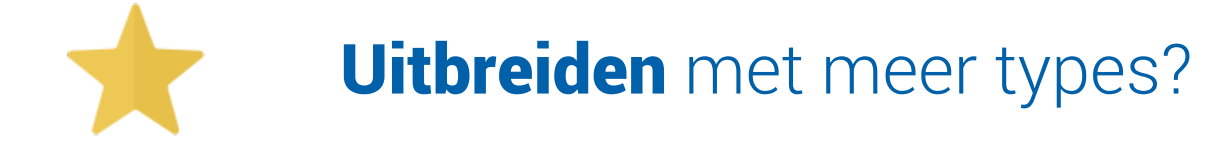

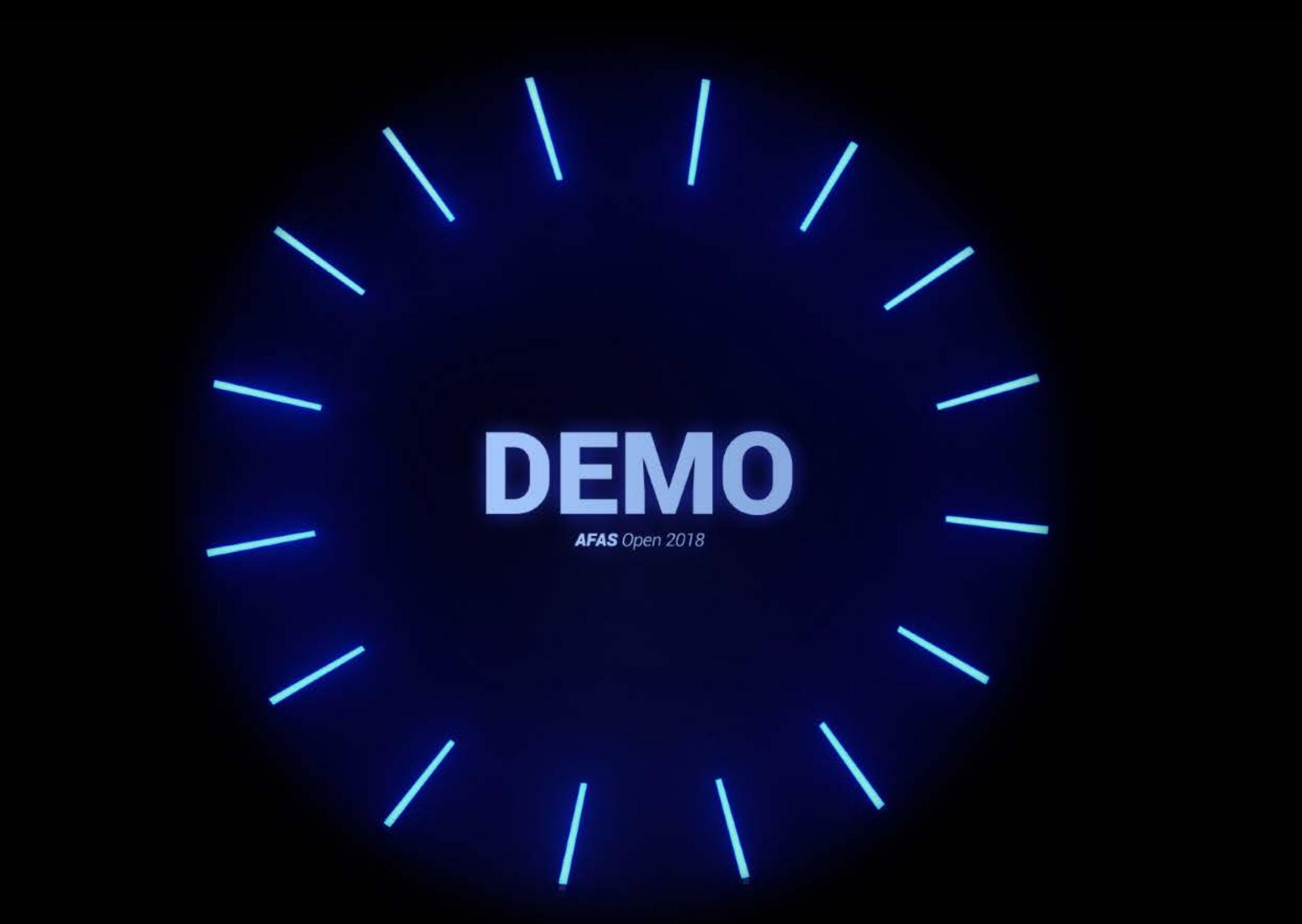

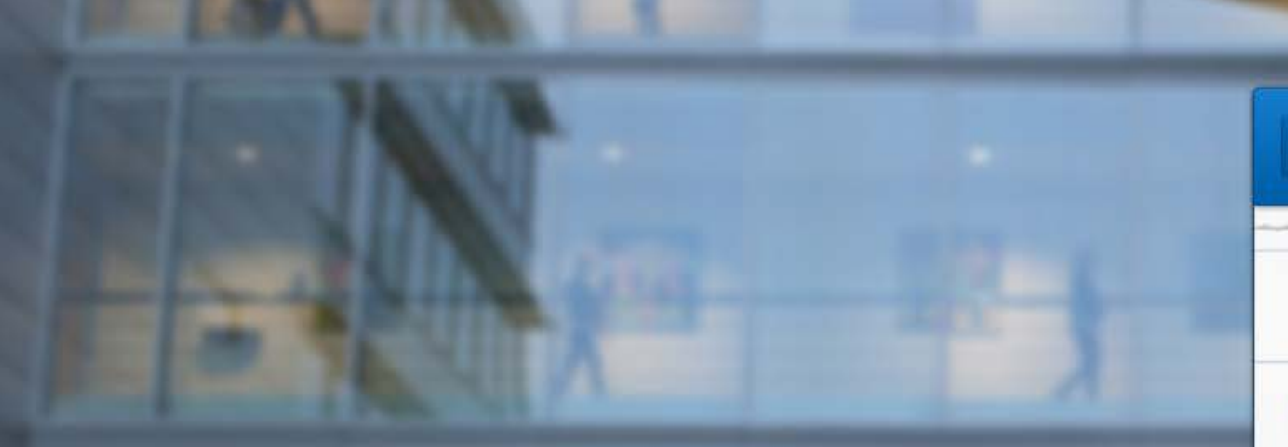

# CHECKLIST VOOR EEN OPTIMAAL **IN DIENST** PROCES

# OPTIMALISATIE IN DIENST

## Een goed geautomatiseerd in dienst proces

- $\blacktriangledown$ Gegevens via Sollicitant Self-Service
- $\blacktriangledown$ Automatisch InSite gebruiker aanmaken
	- Autorisatierol koppelen aan functie

 $\overline{\mathbb{D}}$ 

 $\blacktriangledown$ 

 $\blacktriangledown$ 

 $\blacktriangledown$ 

- $\blacktriangledown$ Makkelijk in dienst melden met profielen
- $\blacktriangledown$ Minder fouten met behulp van conditionele workflows
	- Geautomatiseerd 'onboarding' proces starten
	- Het contract digitaal ondertekenen
		- Koppelen van de juiste persoonsdocumenten

# DE KERS OP DE INDIENST-TAART

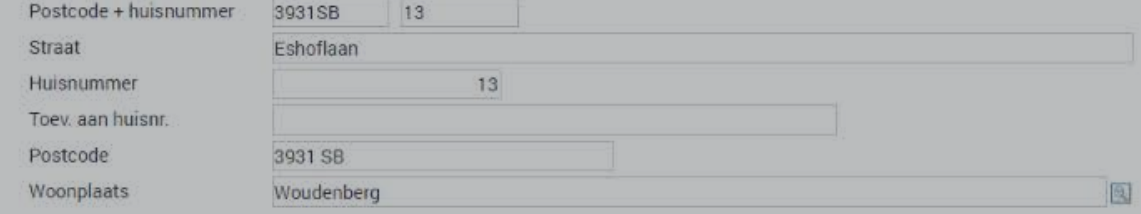

## Sollicitant in dienst melden

Op deze pagina ga je een nieuwe medewerker toevoegen. Zorg ervoor dat de juiste persoonsdocumenten gekoppeld zijn. Wanneer het in dienst proces volt medewerker zijn arbeidscontract digitaal ond heeft hij of zij automatisch toeg.

Wil je meer informatie over het proces ron melden, Bekijk dan

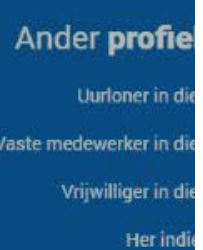

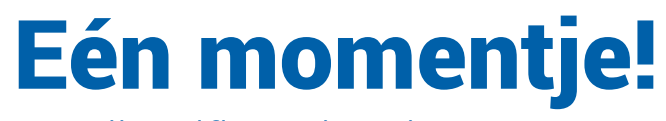

Communicationagency

Wij verifiëren het document..

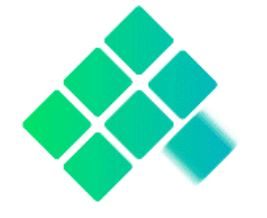

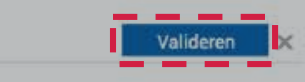

ر

 $\overline{\mathbb{Z}}$ 

## Verklaring omtrent het gedrag

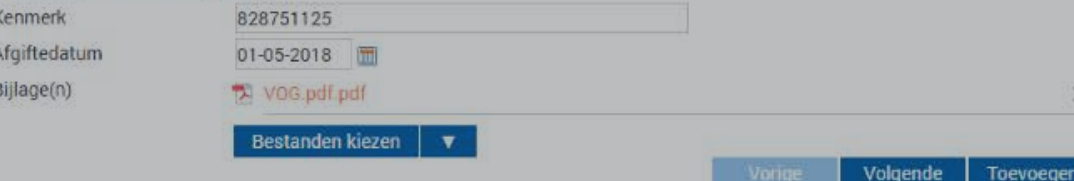

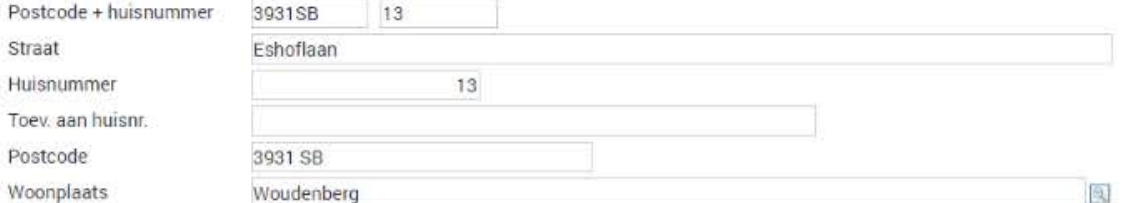

#### Communicatiegegevens

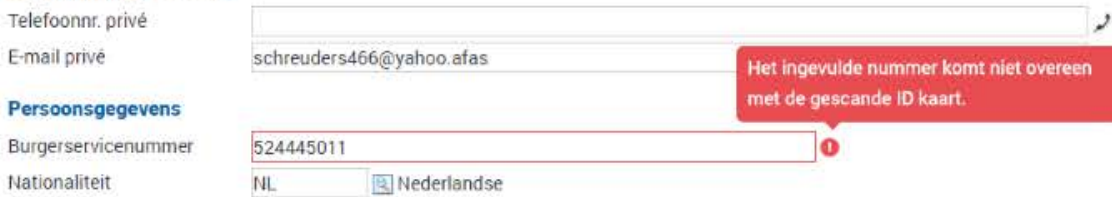

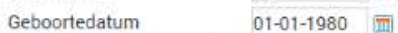

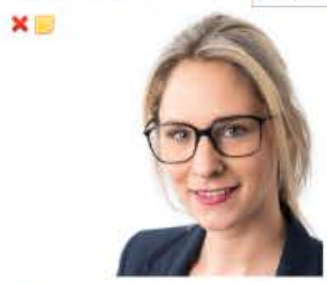

#### **Digitaal**

Bijlage(n)

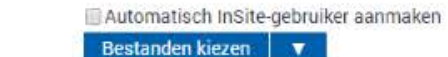

Bestanden kiezen

#### Identiteitsbewijs

Nummer Afgiftedatum Vervaldatum Land van herkomst Bijlage(n)

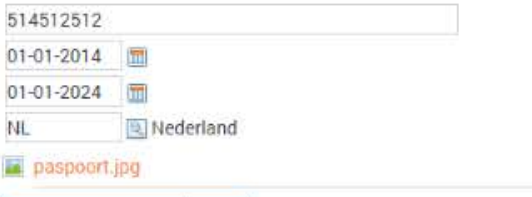

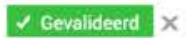

Toevoegen

Volgende

Bestanden kiezen  $\mathbf{v}$ 

#### Verklaring omtrent het gedrag

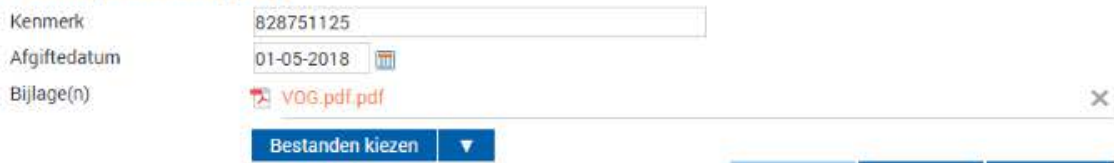

## Sollicitant in dienst melden

Op deze pagina ga je een nieuwe medewerker toevoegen. Zorg ervoor dat de juiste persoonsdocumenten gekoppeld zijn. Wanneer het in dienst proces voltooid is kan de medewerker zijn arbeidscontract digitaal ondertekenen en heeft hij of zij automatisch toegang tot InSite.

Wil je meer informatie over het proces rondom in dienst melden. Bekijk dan deze pagina.

Ga terug

## Ander profiel nodig? Uurloner in dienst melden » Vaste medewerker in dienst melden » Vrijwilliger in dienst melden » Her indienst starten »

# Optimalisatie Loonbeslag

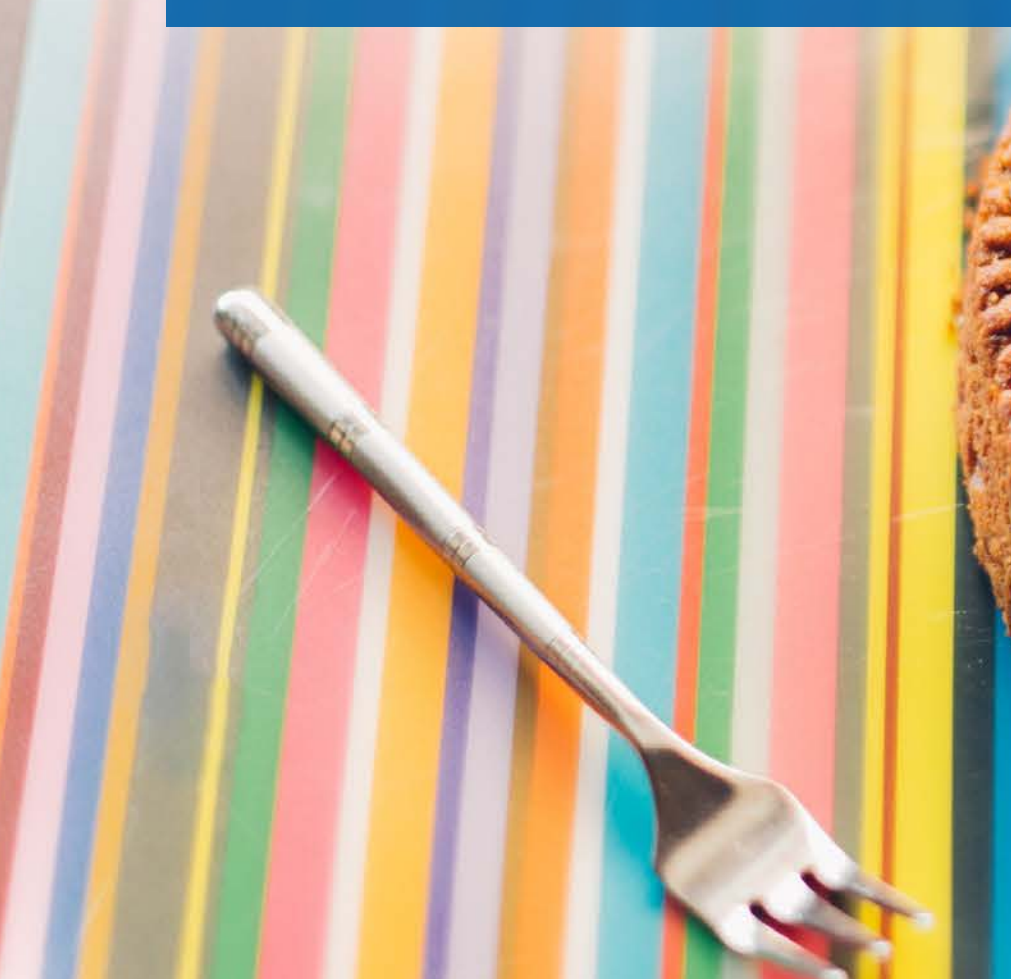

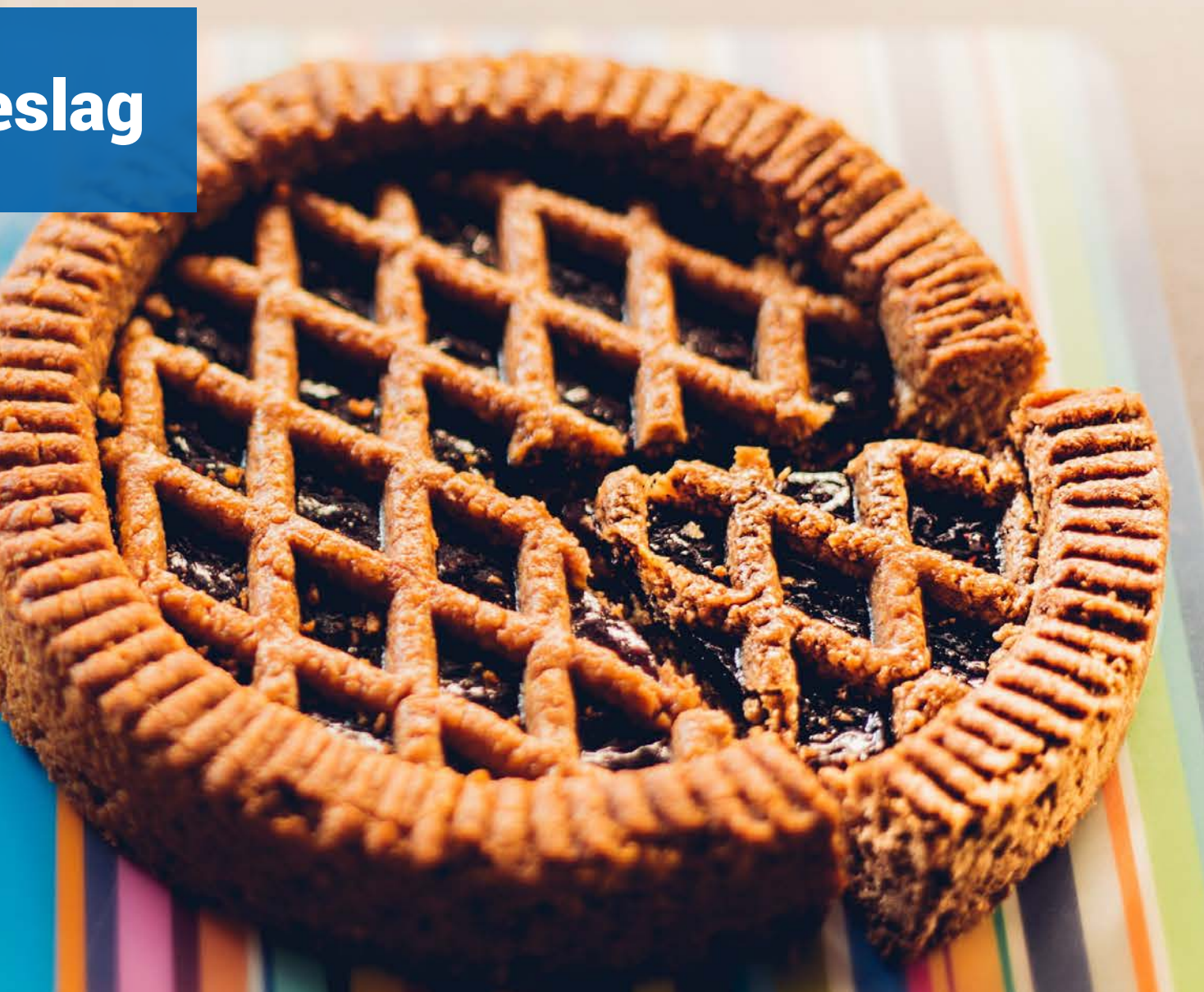

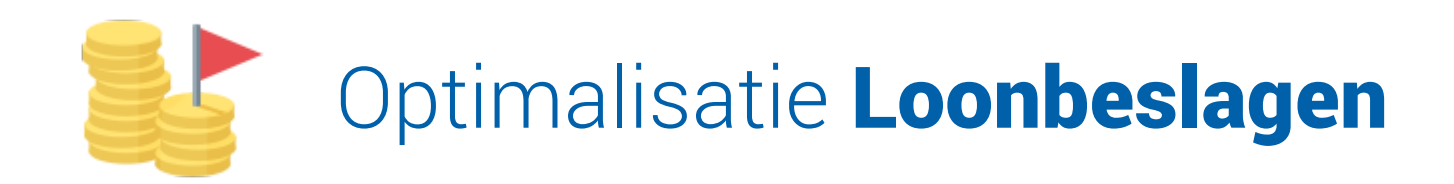

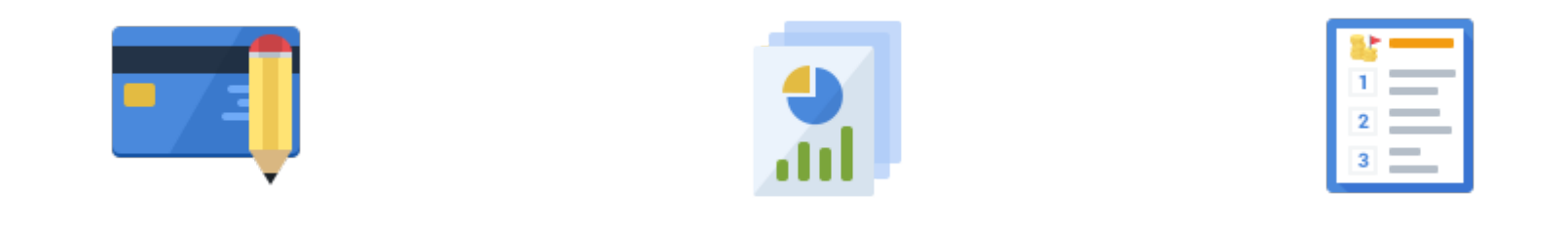

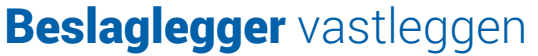

Verklaring derdebeslag Regels prioriteren

# 2 miljoen loonstroken per maand Loonstrook

 $201$ 

DO

DRI 10

500Euro

200

<u> dan</u>

 $\frac{1}{2}$ 

 $\tilde{\mathbf{R}}$ 

508

g

5

EKP

**ININININI** 

**C** 

G

EZB EKT EKP

Wolderf

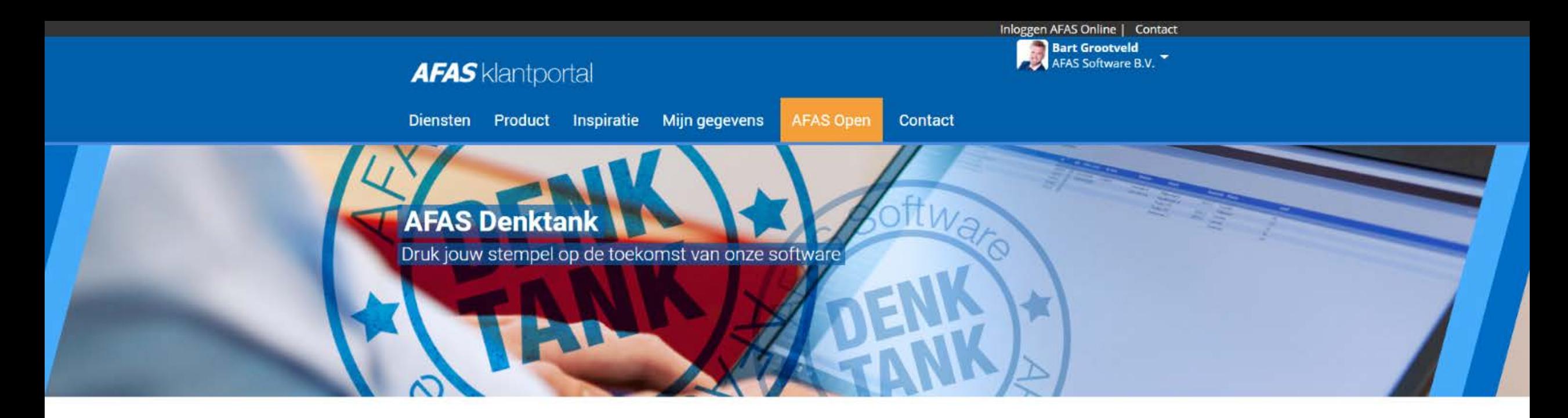

AFAS ontwikkelt software waarbij klanten centraal staan. Om dit goed te kunnen doen, betrekken wij onze klanten op verschillende manieren in het ontwikkelproces. Dit doen wij bijvoorbeeld door het houden van inspraaksessies, focussessies op specifieke onderwerpen en ook middels de mogelijkheid voor het insturen van ontwikkelwensen via de supportafdeling. Maar ook door iedere dag klanten in het AFAS Quality Center te ontvangen, verzamelen wij informatie over wat er onder onze klanten leeft.

## Wat is de **AFAS Denktank?**

Soms willen wij inspraak van veel klanten tegelijkertijd, en dat kan soms over minuscule details gaan. Hiervoor hebben wij de AFAS Denktank in het leven geroepen. Wanneer we op een specifiek vraagstuk input willen van een groep klanten schrijven we hen aan middels een enquête met vragen over het gebruik van een functie. Om de groep aan potentiële 'meedenkers' vorm te geven hebben wij dit een plek gegeven: de AFAS

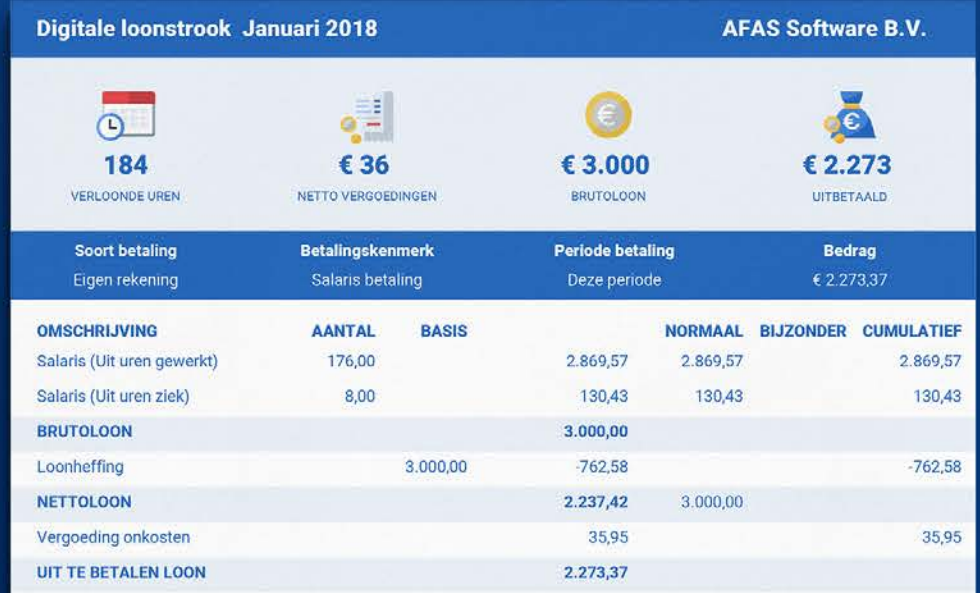

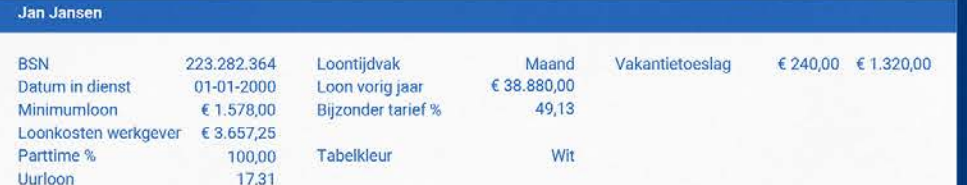

# Nieuwe Loonstrook

# Toekomstige leidinggevende

Vooraf inzicht en sturing geven

é

# Toekomstige leidinggevende

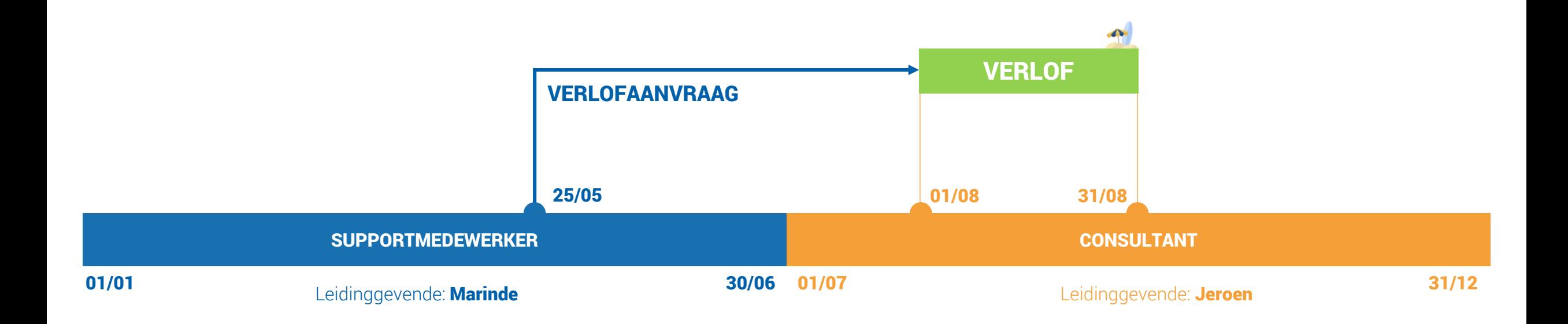

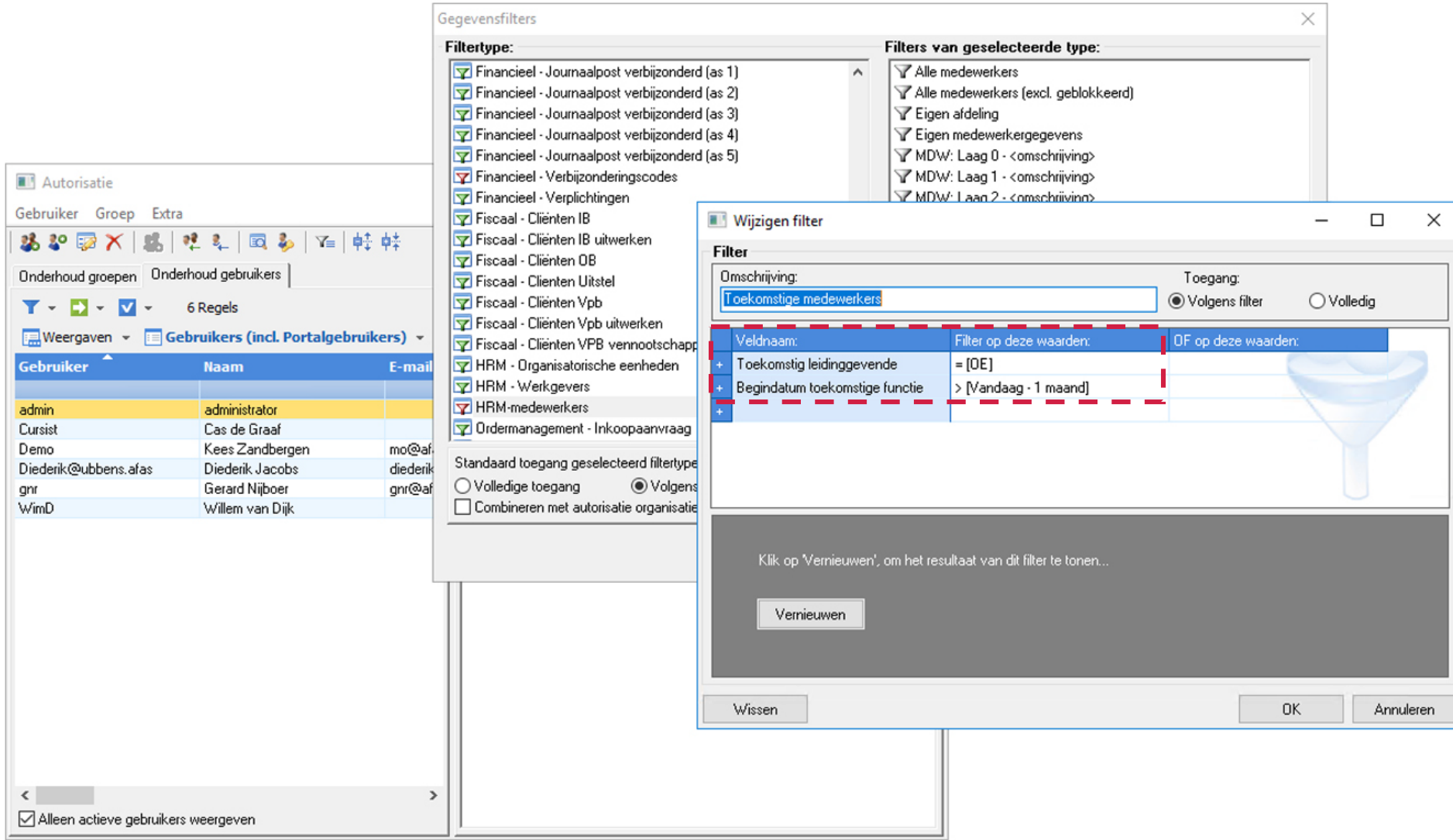

# Stap 1: Inrichten filterautorisatie

Worldlow Editor - Verlofaanvraag (IS)

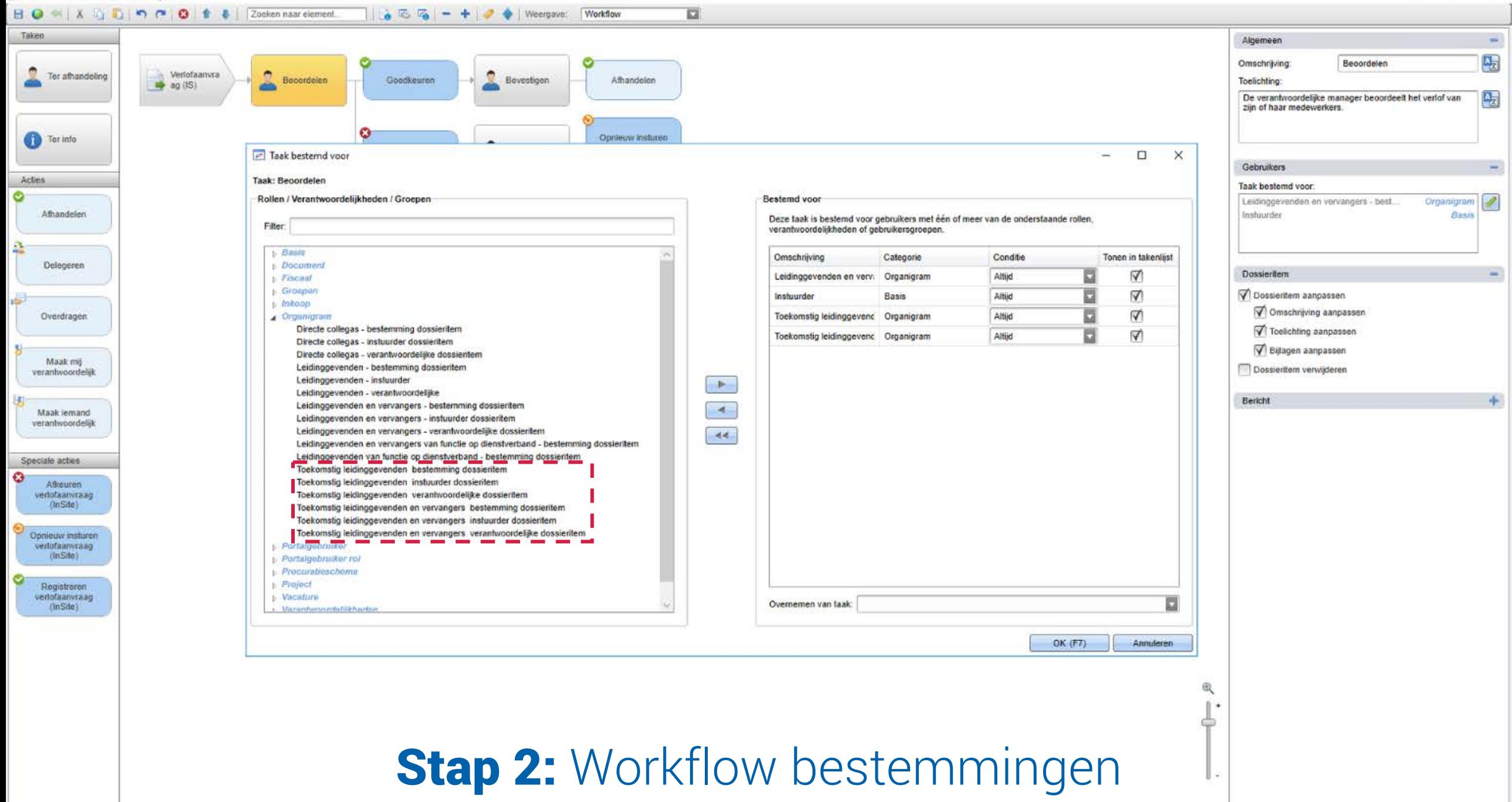

 $\sim$ 

 $\sigma$   $\times$
### Ongeautoriseerd overplaatsen

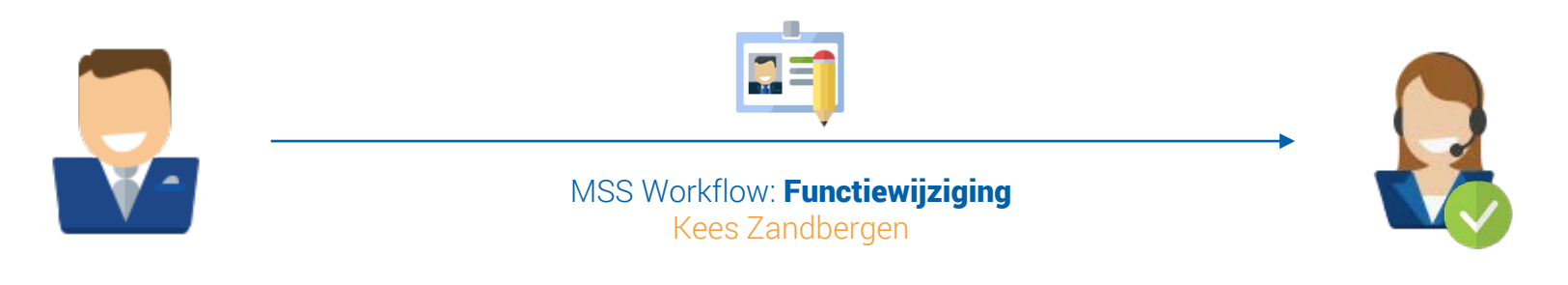

Jeroen Toekomstig leidinggevende

**Marinde** Huidige leidinggevende

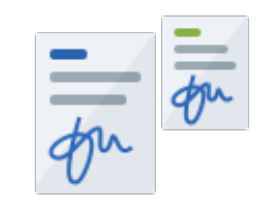

### Ongeautoriseerd Nevendienstverband

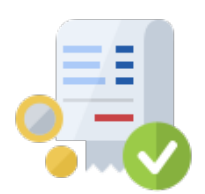

### Ongeautoriseerd declaraties beoordelen

# AAN & Afwezigheid

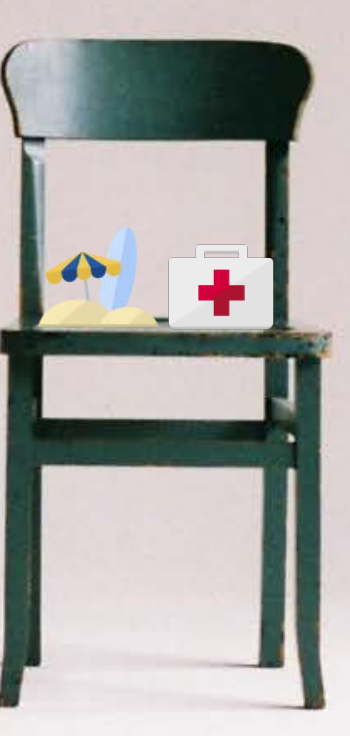

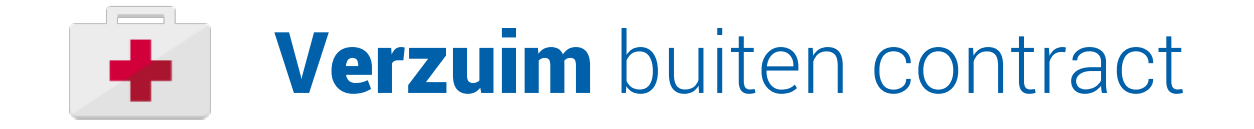

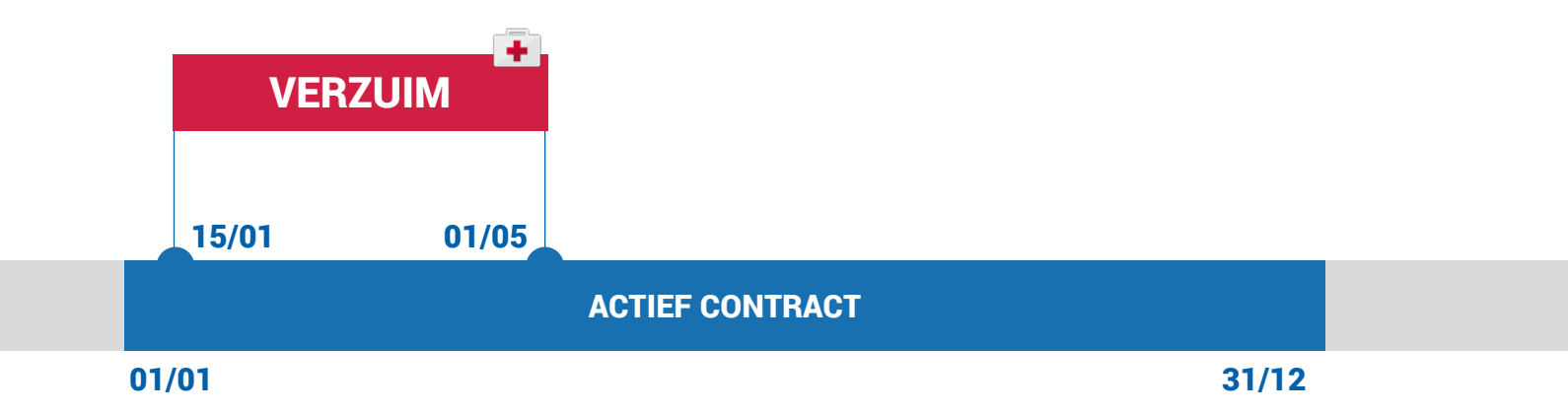

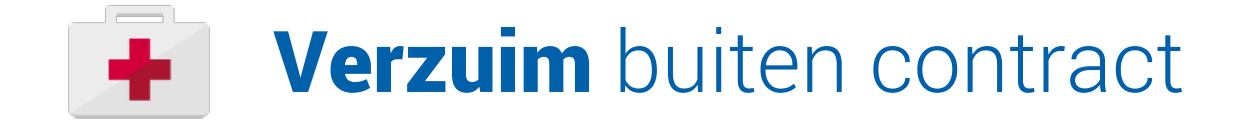

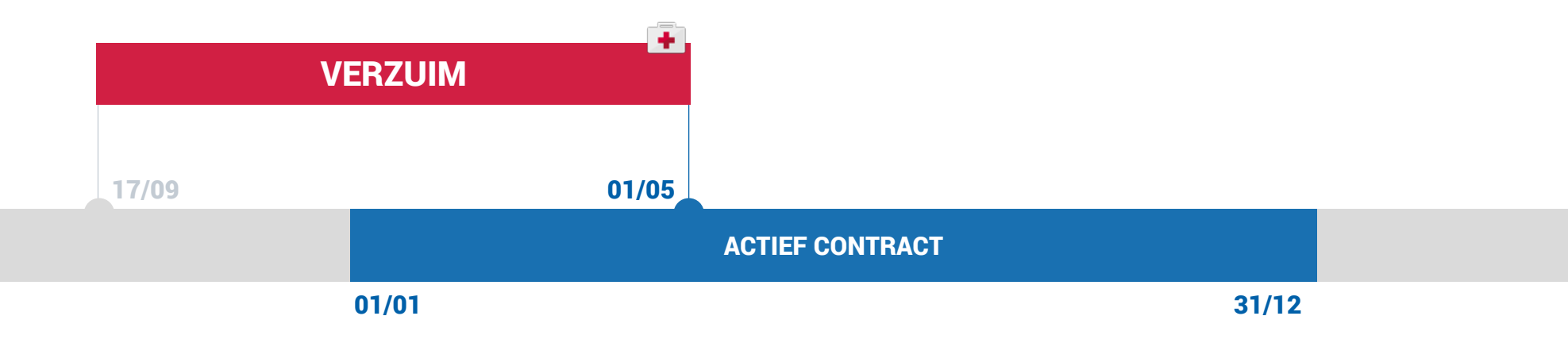

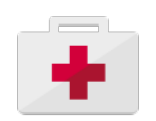

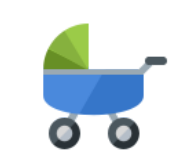

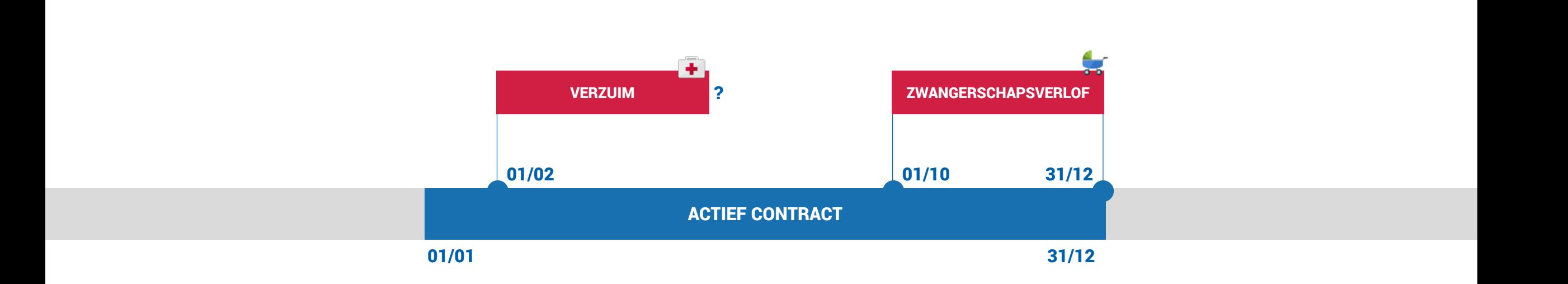

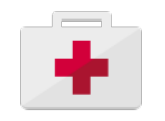

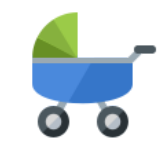

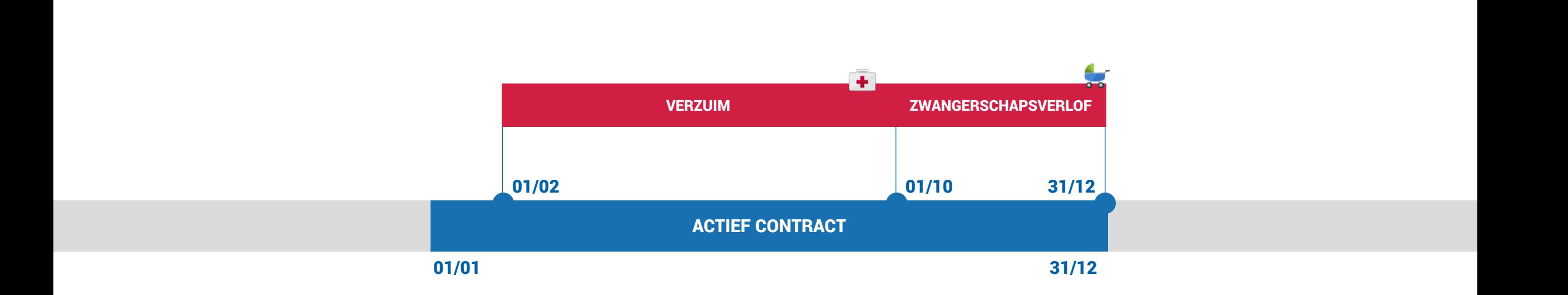

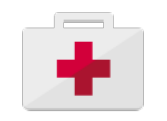

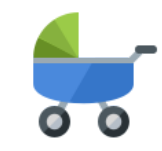

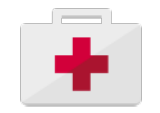

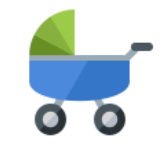

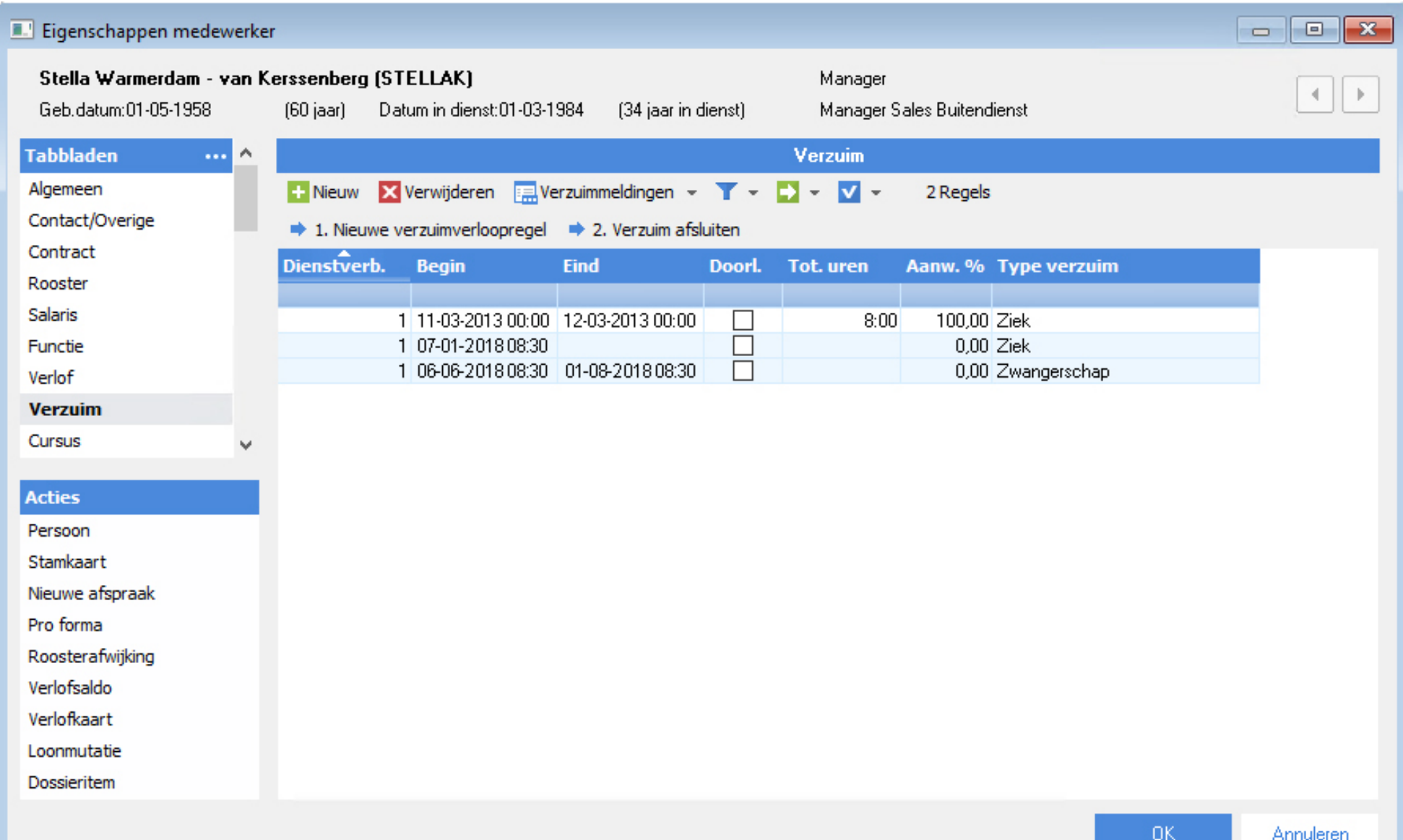

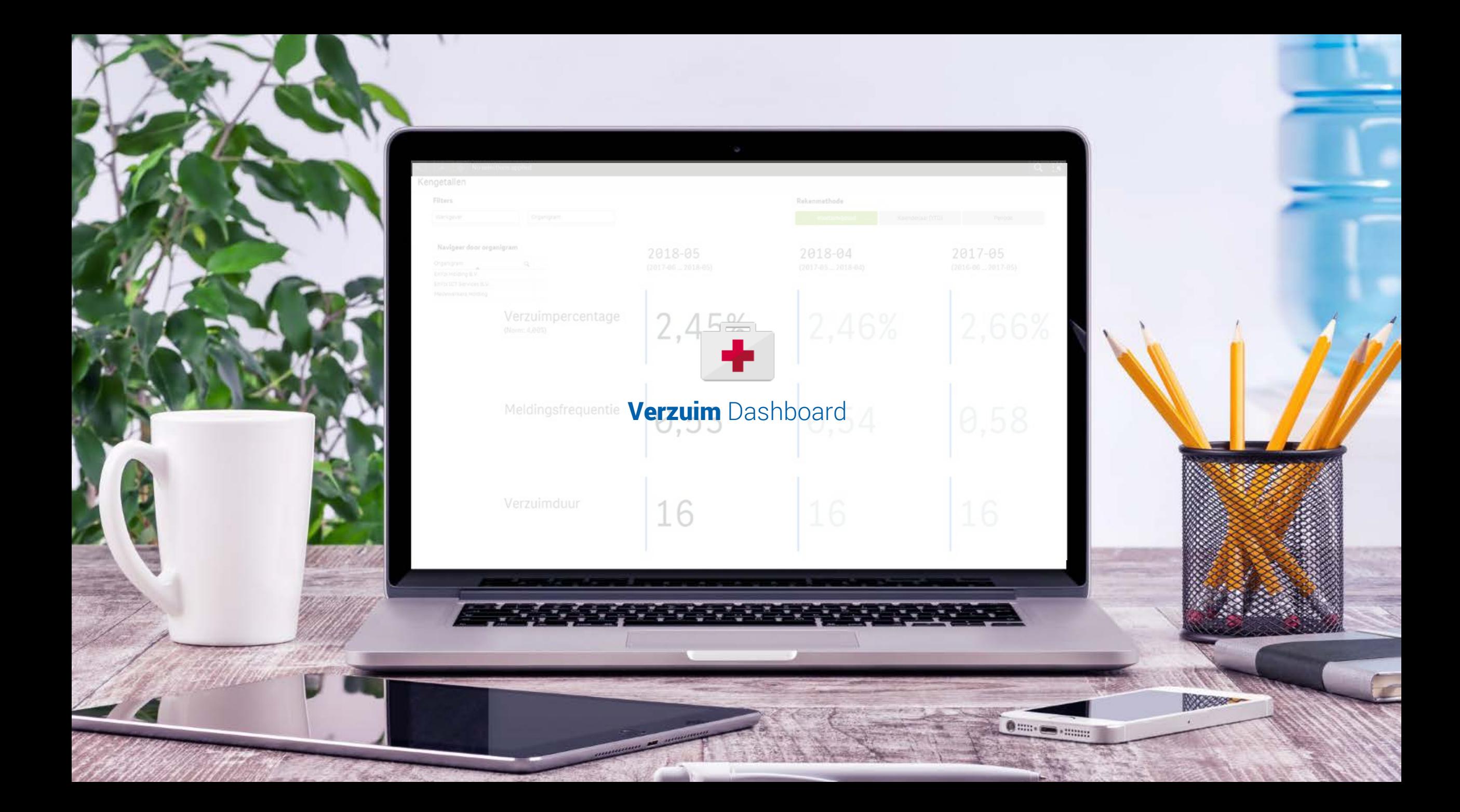

# RE-DESIGN **Dashboards**

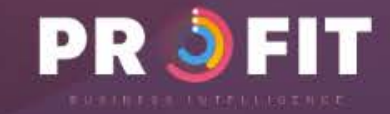

### **Optimalisatie** Sluitingsdagen

### Optimalisatie sluitingsdagen

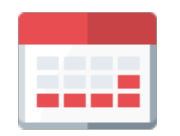

- Eénmalige vastlegging
- Geen integratie met  $\mathbf{x}$ verlof

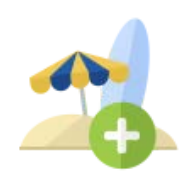

- Integratie met verlofsaldo
- Bijhouden voor nieuwe  $\mathbf x$ medewerkers

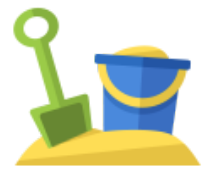

### Sluitingsdagen Collectief verlof Vaste verlofperiode

- Eénmalige vastlegging
- Collectief verlofsaldo afboeken

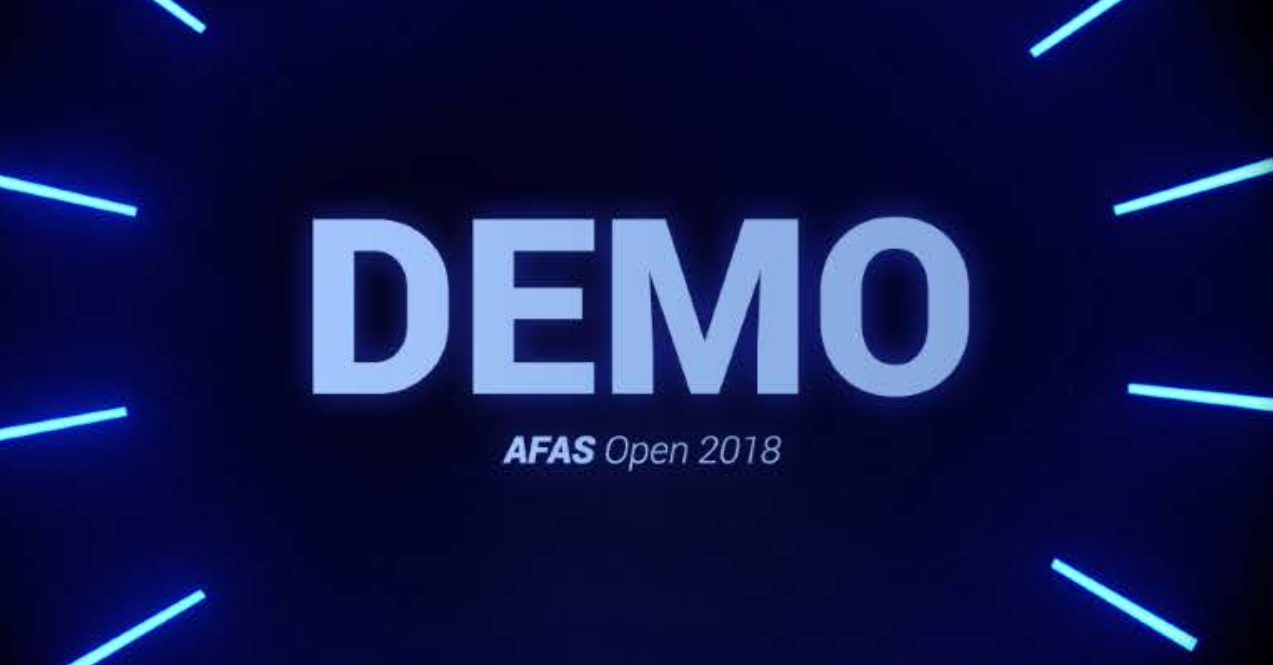

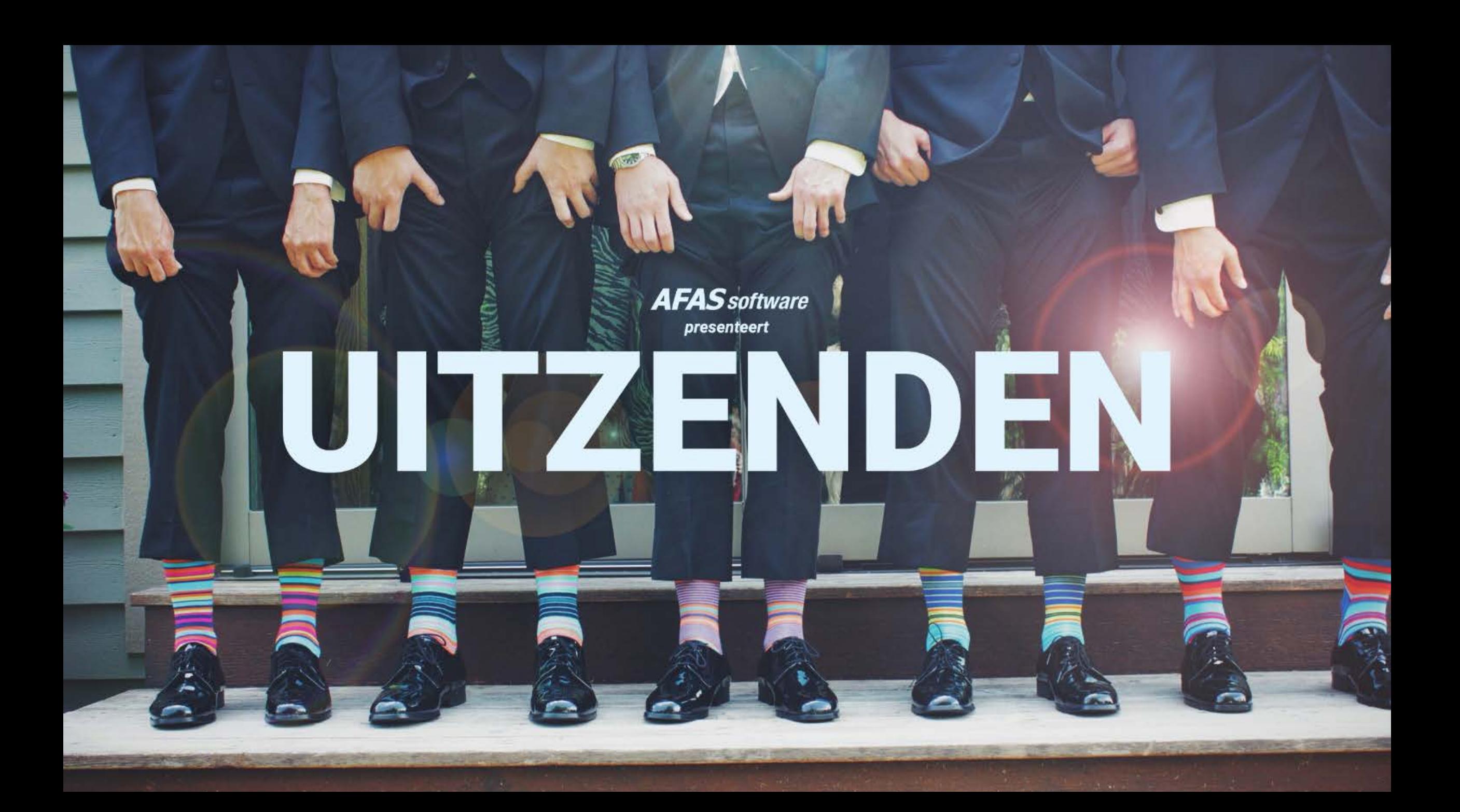

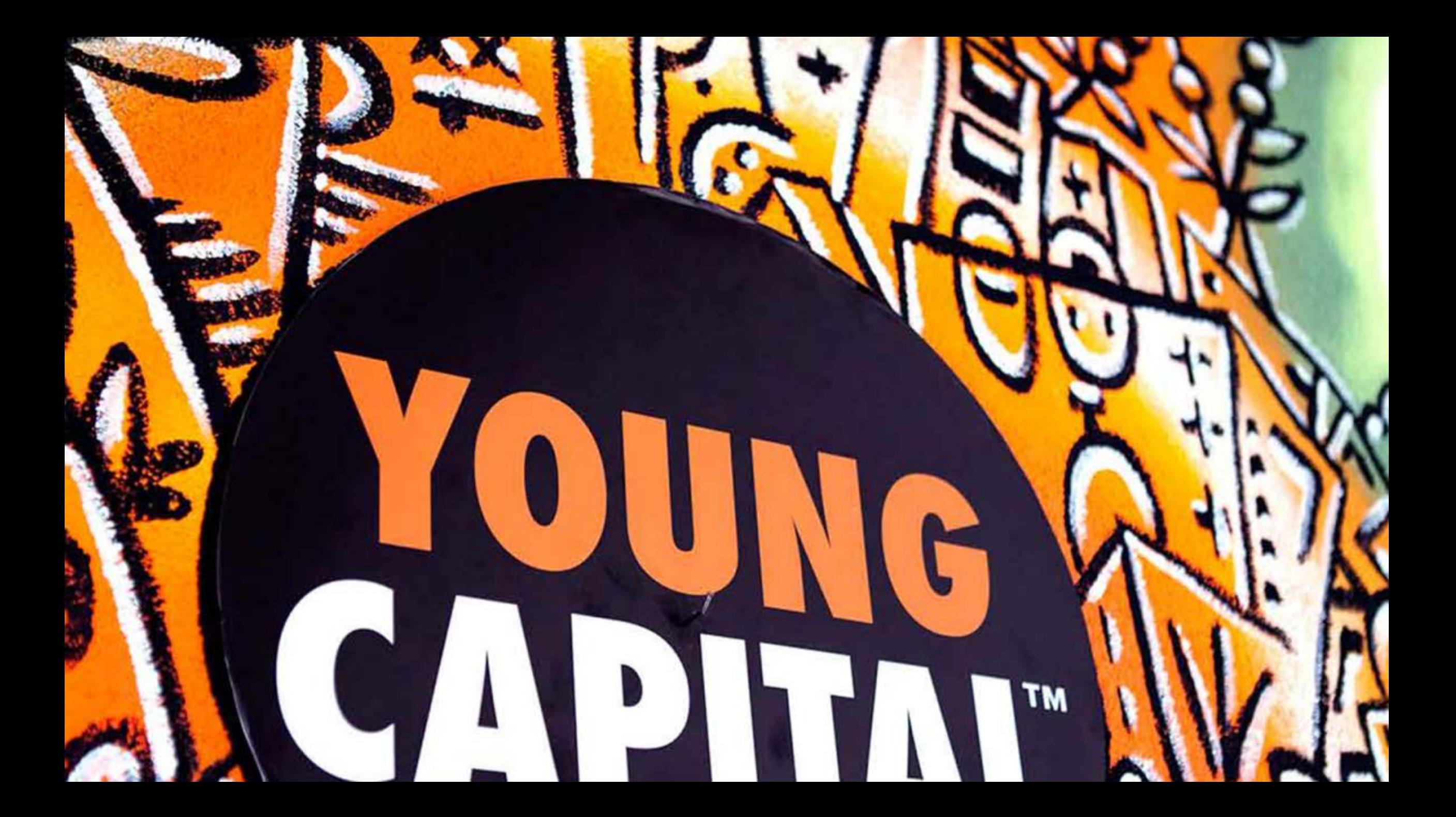

### Zet Profit in haar kracht.

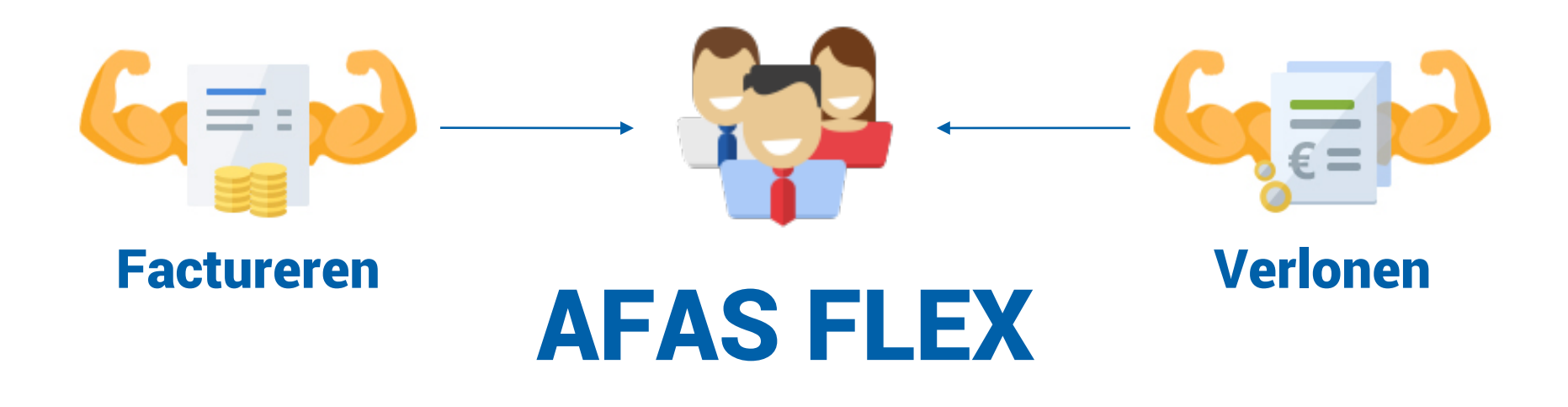

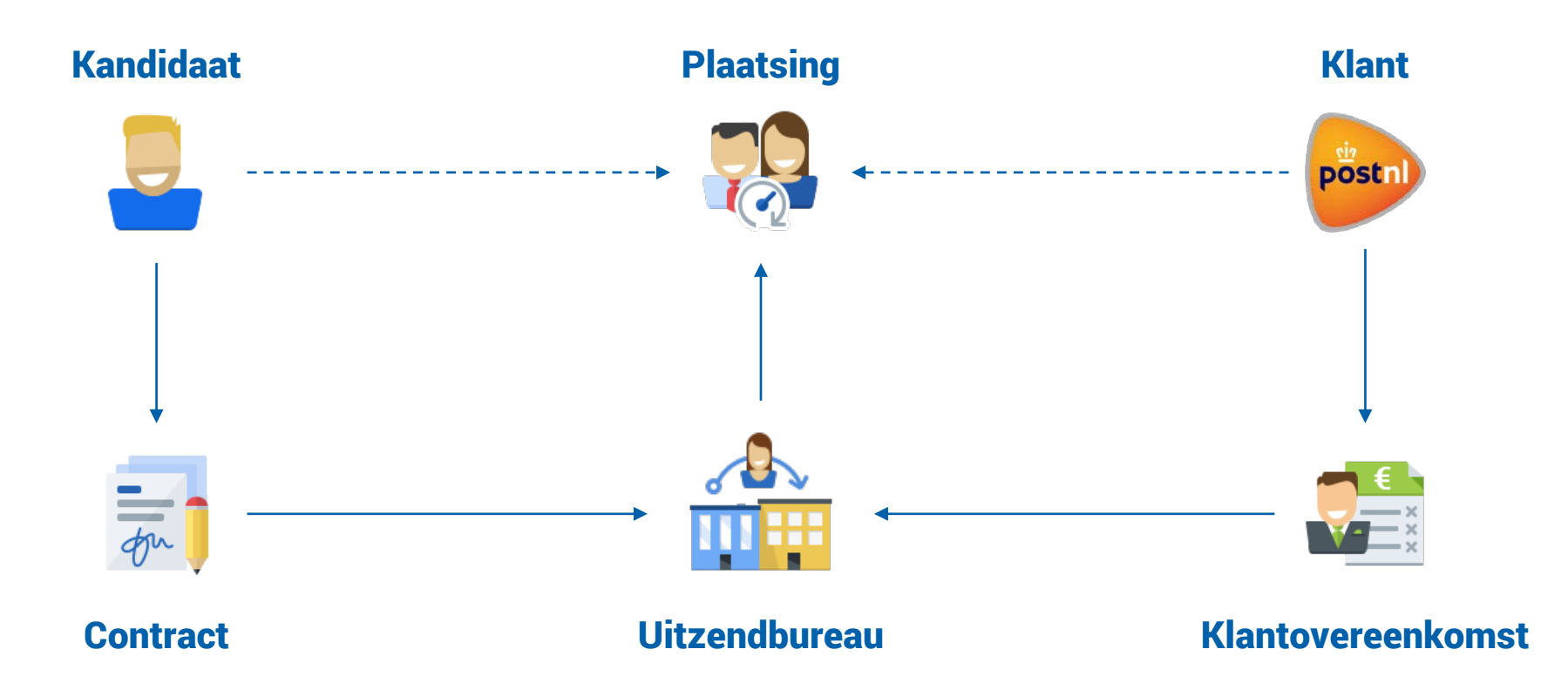

### Het proces van uitzenden

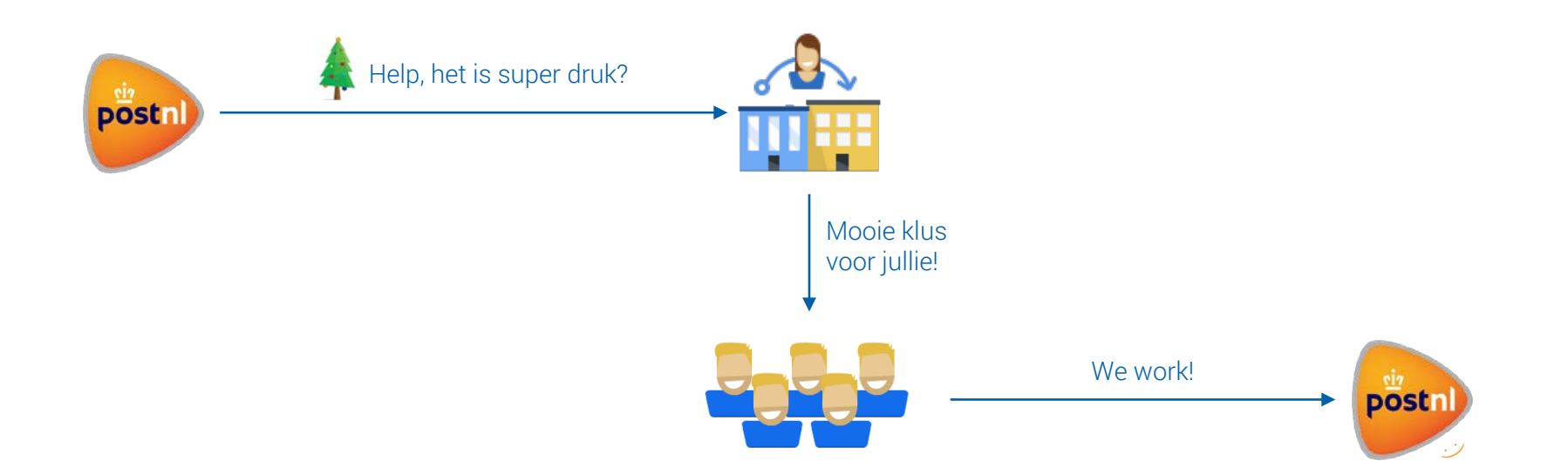

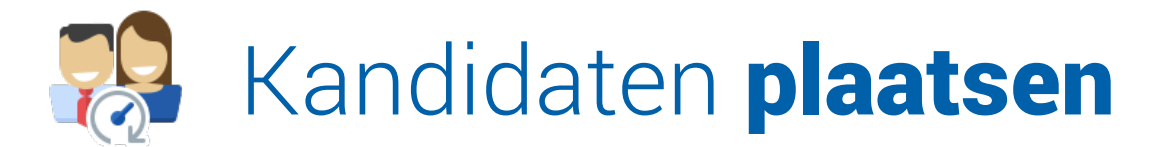

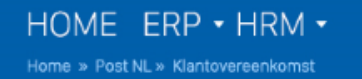

### Klantovereenkomst Dit is een klantovereenkomst voor Post NL

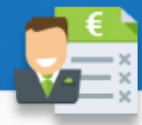

### Klantovereenkomst

Klantovereenkomst met Post NL (1337)

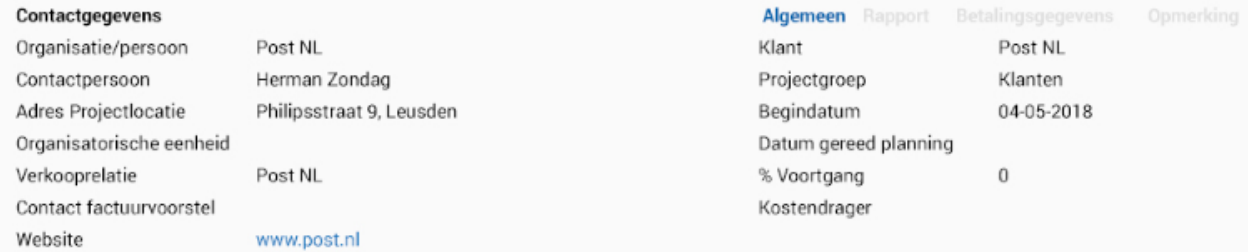

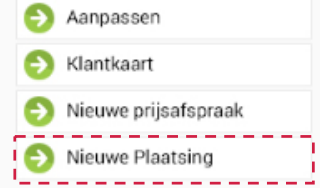

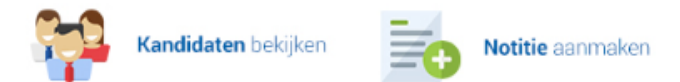

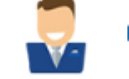

Relatiebeheerder aanpassen

### Prijsafspraken Declaraties Dossier

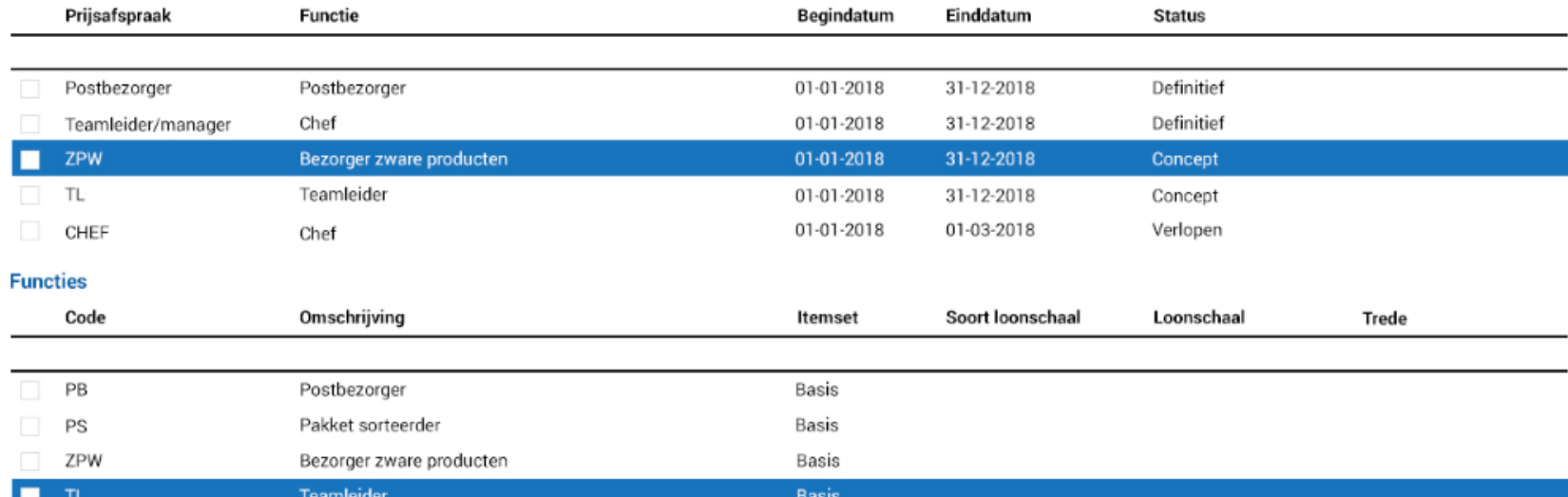

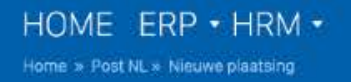

### $\textbf{Selecteer een **medewerkerkeer** \\\textit{Select der medewerker die je bij deze klant wilt gaan plaatsen.}$

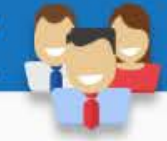

### Selecteer een medewerker om deze te plaatsen.

Je bent een nieuwe plaatsing aan het aanmaken. In deze stap selecteer je de medewerker die je wilt gaan plaatsen bij de klant.

### **Medewerkers**

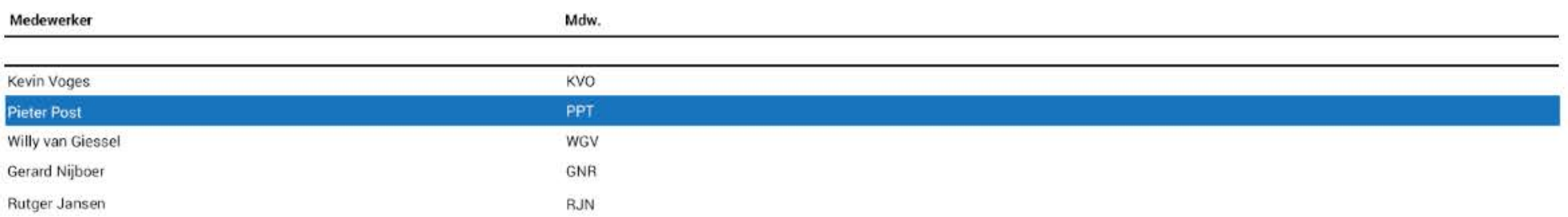

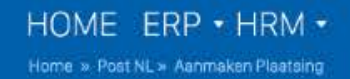

### Aanmaken Plaatsing Je bent een kandidaat bij een klant aan het plaatsen

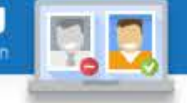

### **Aanmaken Plaatsing**

Begindatum

Einddatum

Functie

Doeluren Proeftijd Kostenplaats

Kostenplaats

Loonschaal

Schaal

Trede

 $\sim$   $-$ 

п.  $\mathbf{1} = \mathbf{1} + \mathbf{1}$ 

Contactpersoon Werklocatie

Post NL (1337) - Pieter Post (00032)

### Plaatsingscontract Algemeen

Dit zijn de algemene contractgegevens. Deze worden ook gebruikt om een kandidatencontract te genereren.

### Contractgegevens

Dit zijn de algemene contractgegevens. Deze worden ook gebruikt om een kandidatencontract te genereren.

### **Kostenplaats klant**

Vul hier de kostenplaats in die geldt bij de klant.

### Loonschaal

Koppel de plaatsing direct aan een loonschaal voor gemakkelijke invoer.

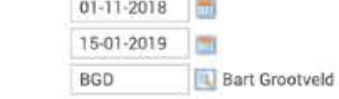

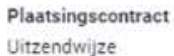

Relatiebeheerder

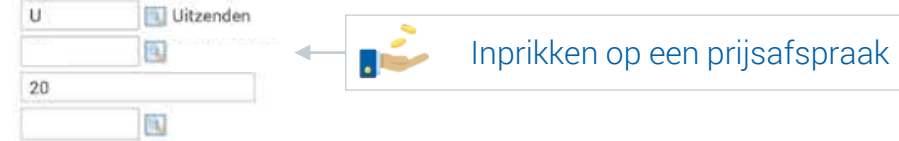

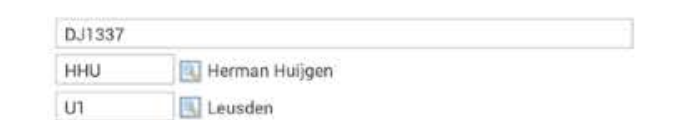

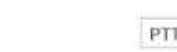

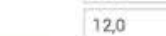

### Afwijken op plaatsingsniveau

围

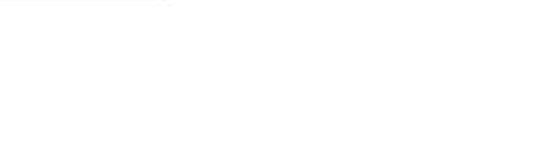

### Na een dag hard werken boekt de kandidaat zijn

# **OB DECLARATIE**

### Wist u dat?

Een declaratie in de flexmarkt is een verzameling van **uren en** kosten (de nacalculatieregels). Dit wordt ook wel het 'urenbriefje' genoemd.

# DECLARATIES BOEKEN

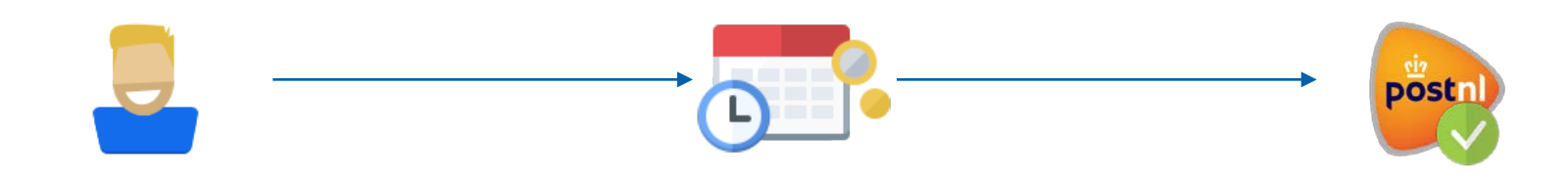

Kandidaat Boekt zijn gewerkte uren en kosten in InSite.

**Declaratie** Tarieven conform de prijsafspraken op de klantovereenkomst.

Klant Accordeert de geboekte declaratie via OutSite.

## DECLARATIES VERWERKEN

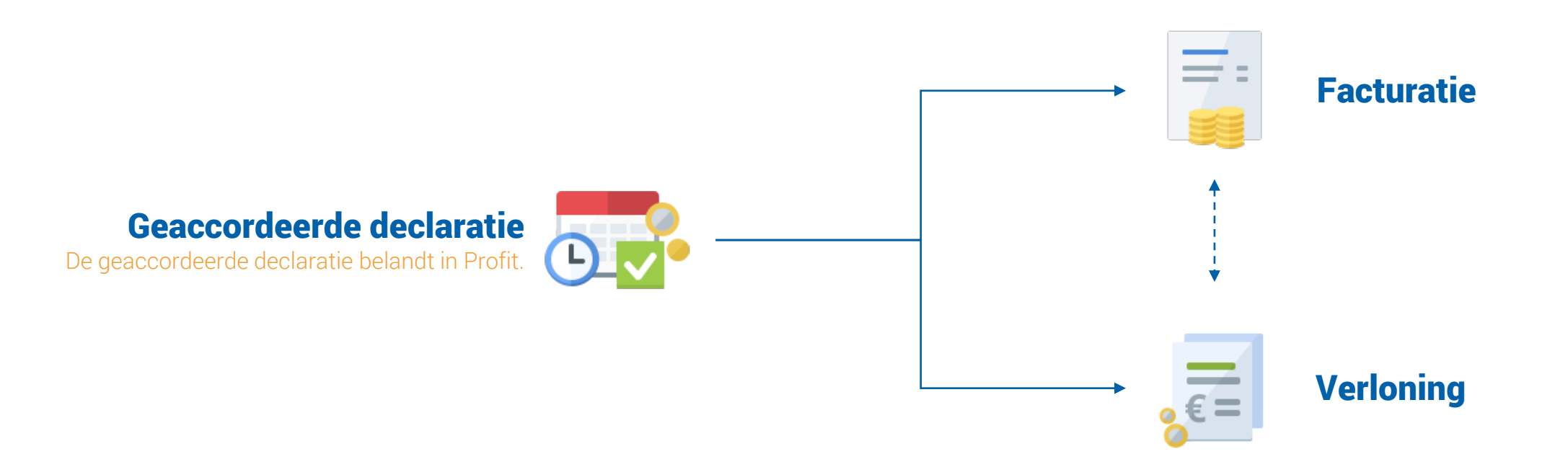

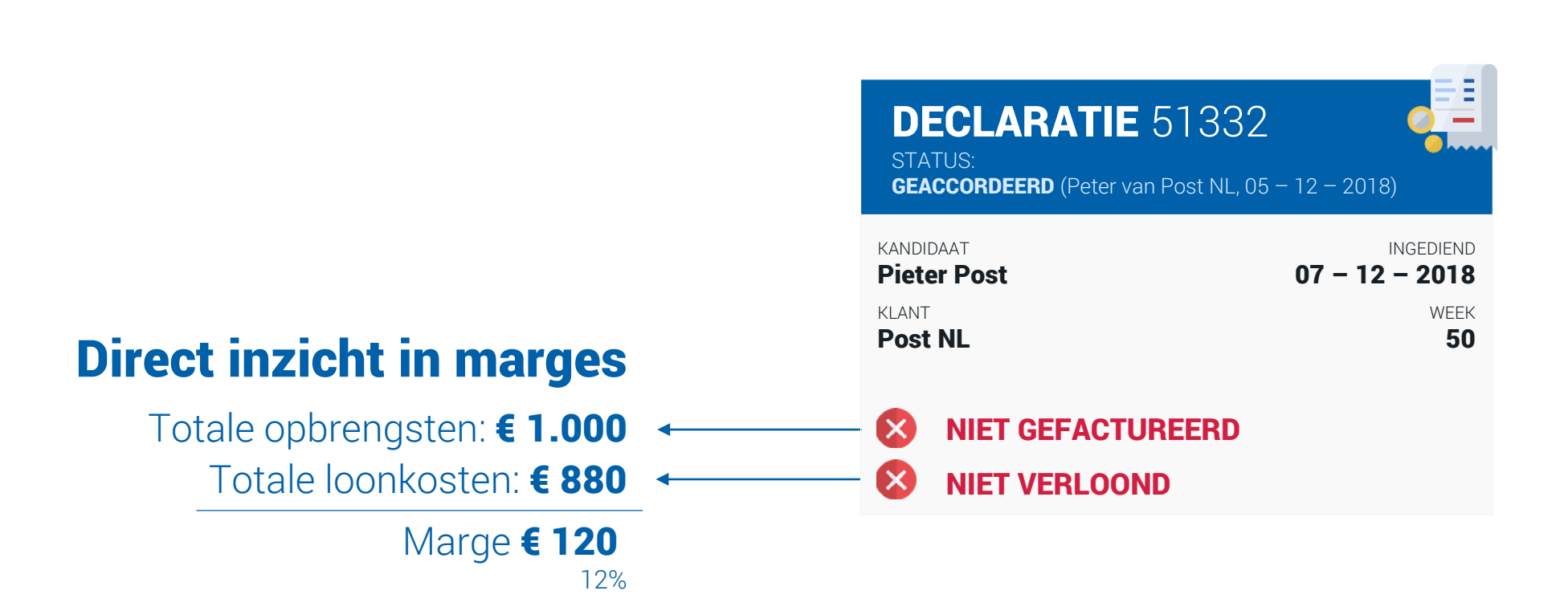

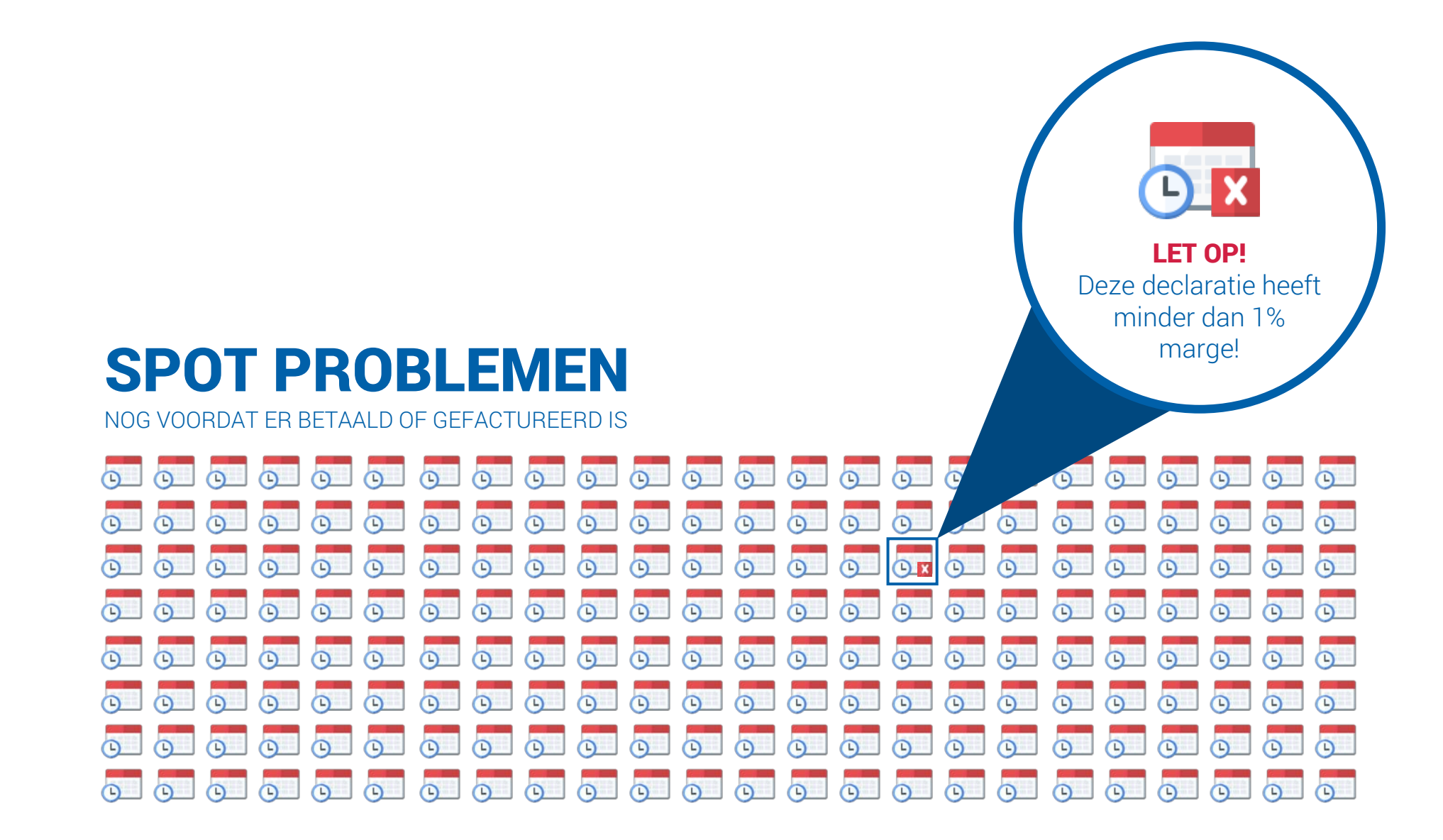

### Flexibel uitbetalen via de nieuwe DECLARATIECOCKPIT

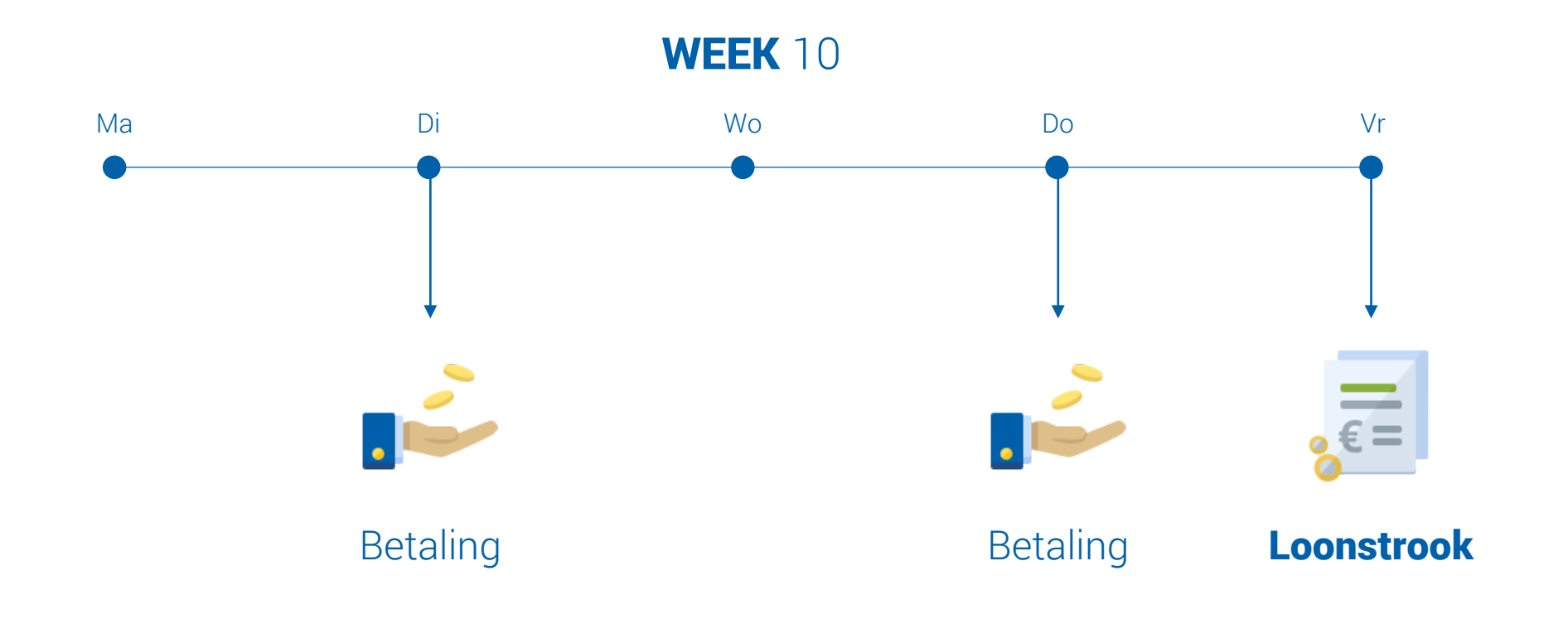

### DE DECLARATIECOCKPIT

Aan de lopende band verlonen

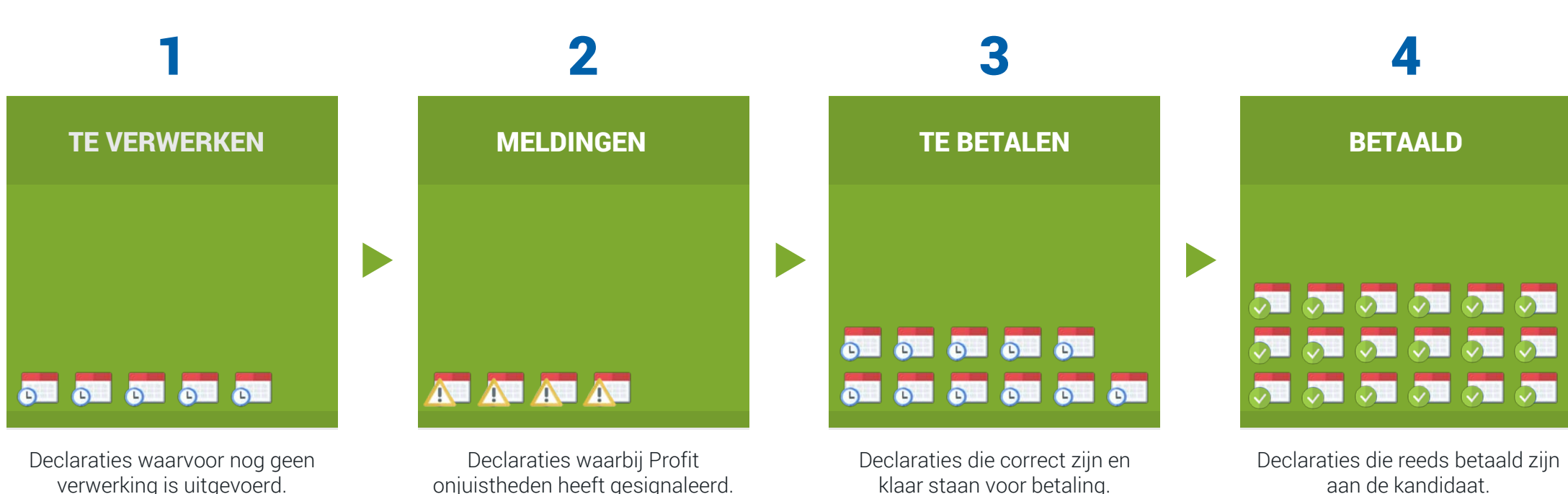

verwerking is uitgevoerd.

onjuistheden heeft gesignaleerd.

### DECLARATIECOCKPIT Vanuit één centraal punt snel declaraties afhandelen.

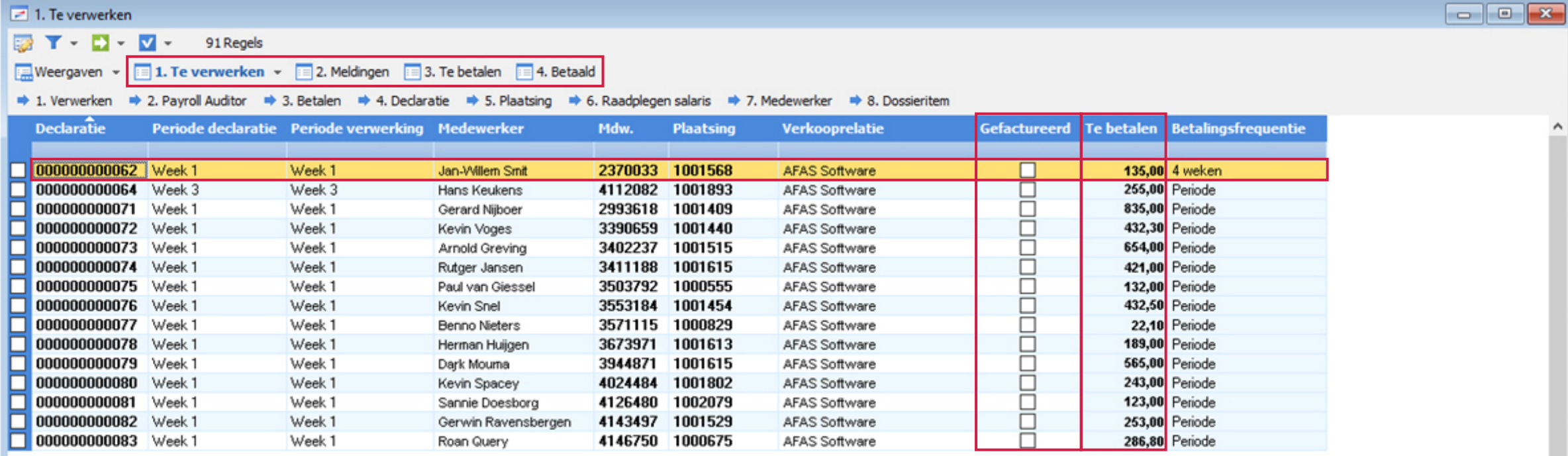

### Nieuwe Profit functionaliteiten voor AFAS Flex

PROFIT 6 Januari 2018

Fasetelling ABU / NBBU CAO Optimalisatie financieel PROFIT 7 Juni 2018

Klantovereenkomst **Itemsets** Permissieschema Klantfuncties Kostprijsmodel Prijsafspraken Plaatsingen Declaraties / urenbriefjes PROFIT 8 Oktober 2018

Documentensets Plaatsingsaanvraag SETU-standaard Flex dashboards

### Eén medewerker meerdere werkgevers

### Meerdere werkgevers

Kees Zandbergen

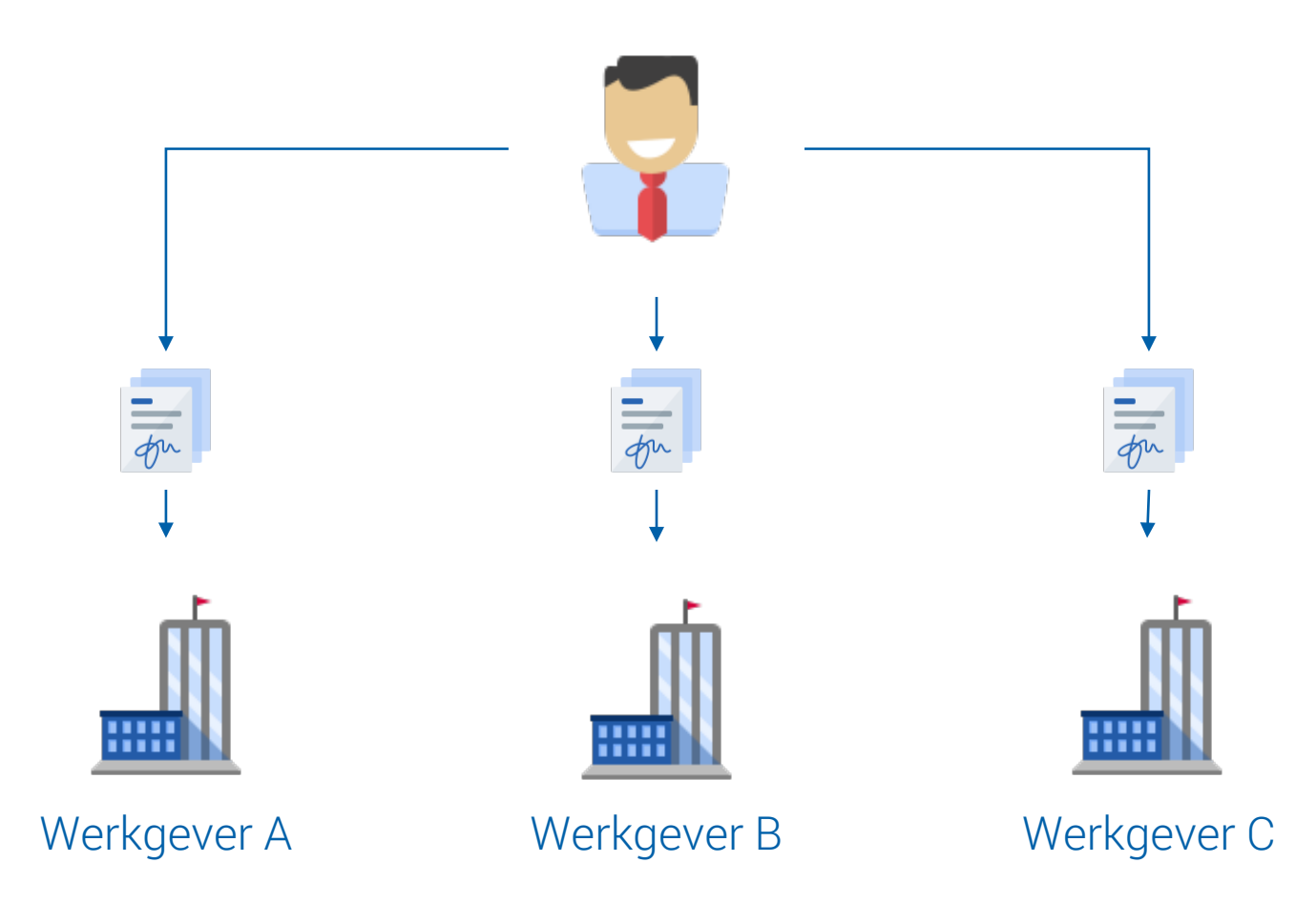

# BAYR PE

Integraal onderdeel van je bedrijfsprocessen

### Recente ontwikkelingen binnen Profit Payroll

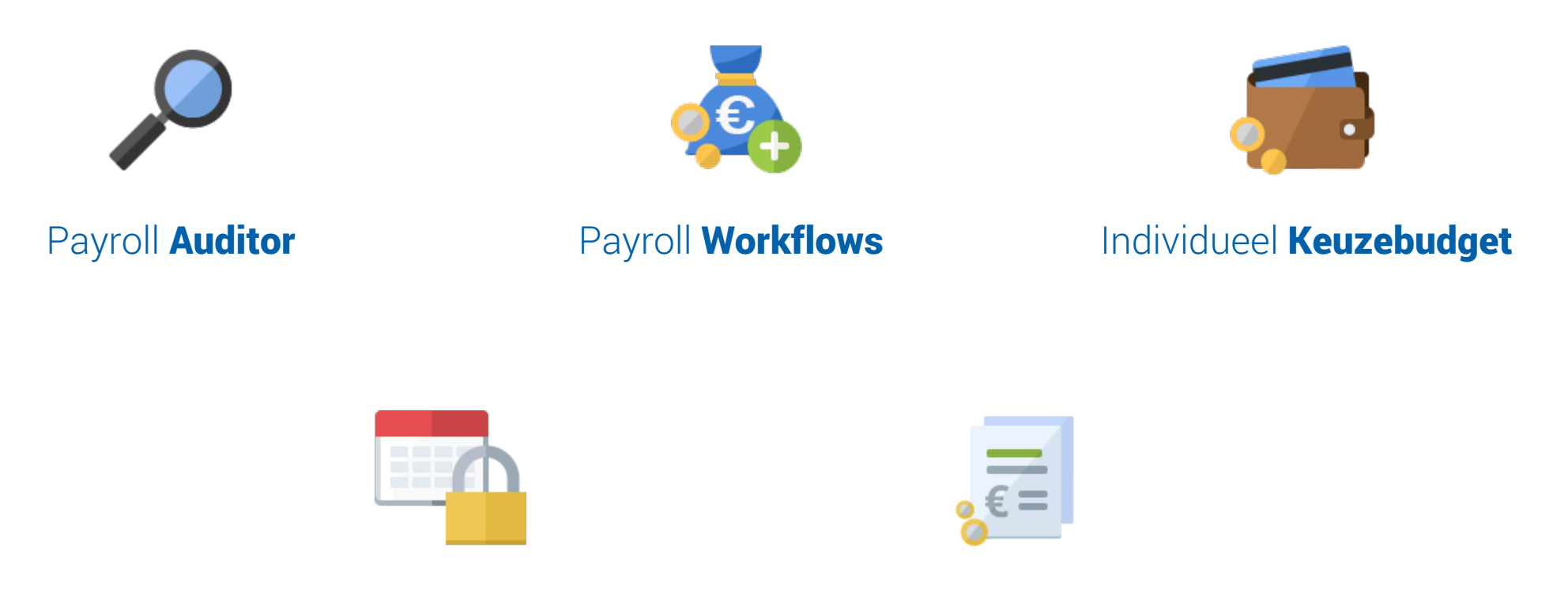

Periode **dichtzetten** Proforma in de workflow
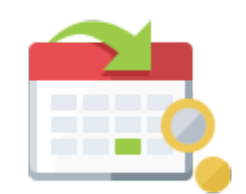

# Voorschotten

Gemakkelijk voorschotten uitbetalen.

## Hoe boekt men vandaag een voorschot

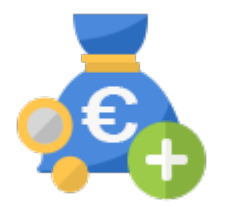

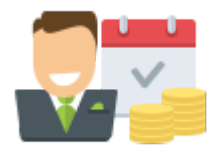

1. Boeken loonmutatie 2. Uitbetalen financieel

Of buiten Profit om.. @

# Processen optimaliseren

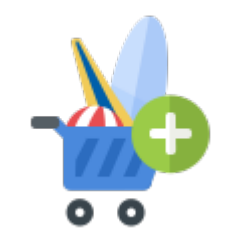

Verlof kopen/verkopen Contract verlengen Boeken voorschot

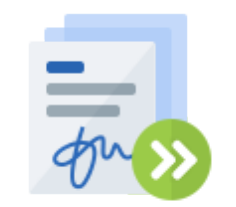

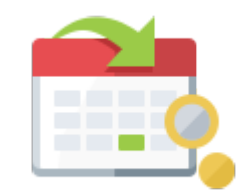

# Boeken via de workflow

## Loonmutatie

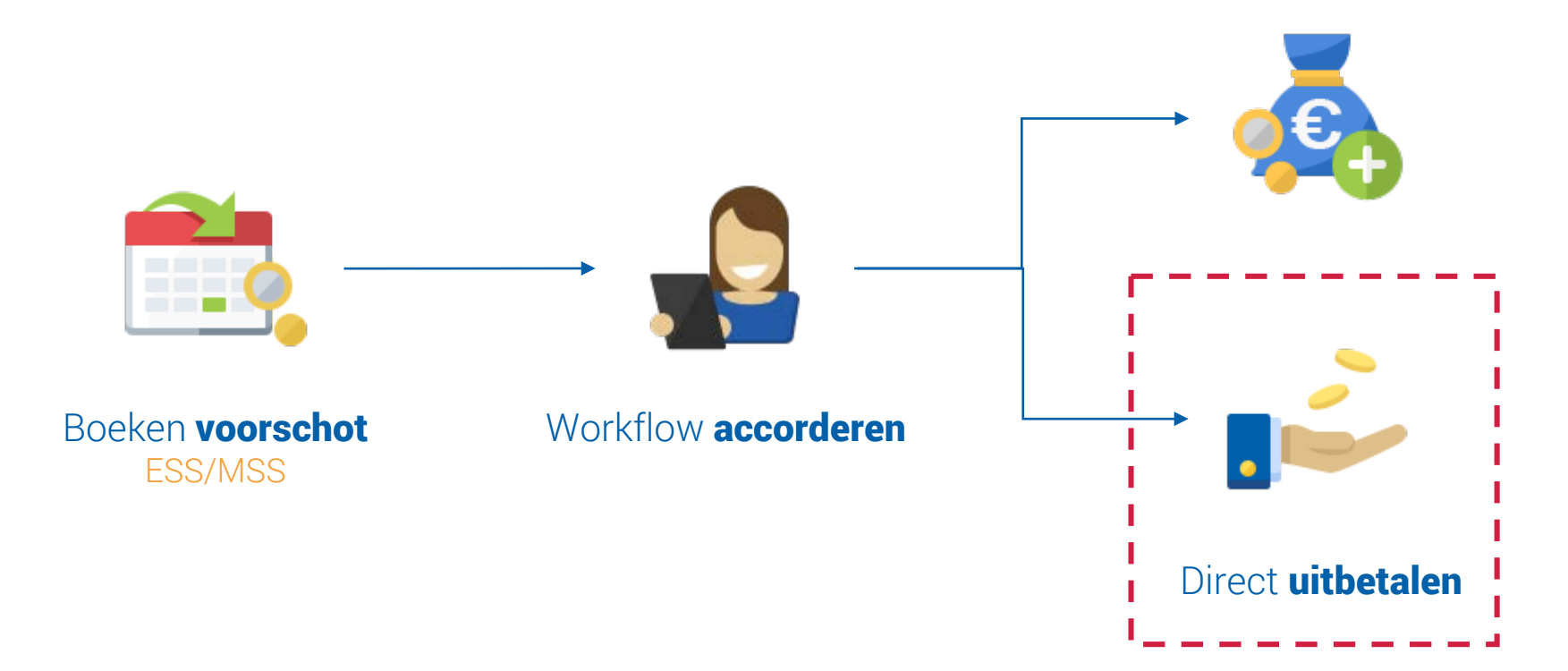

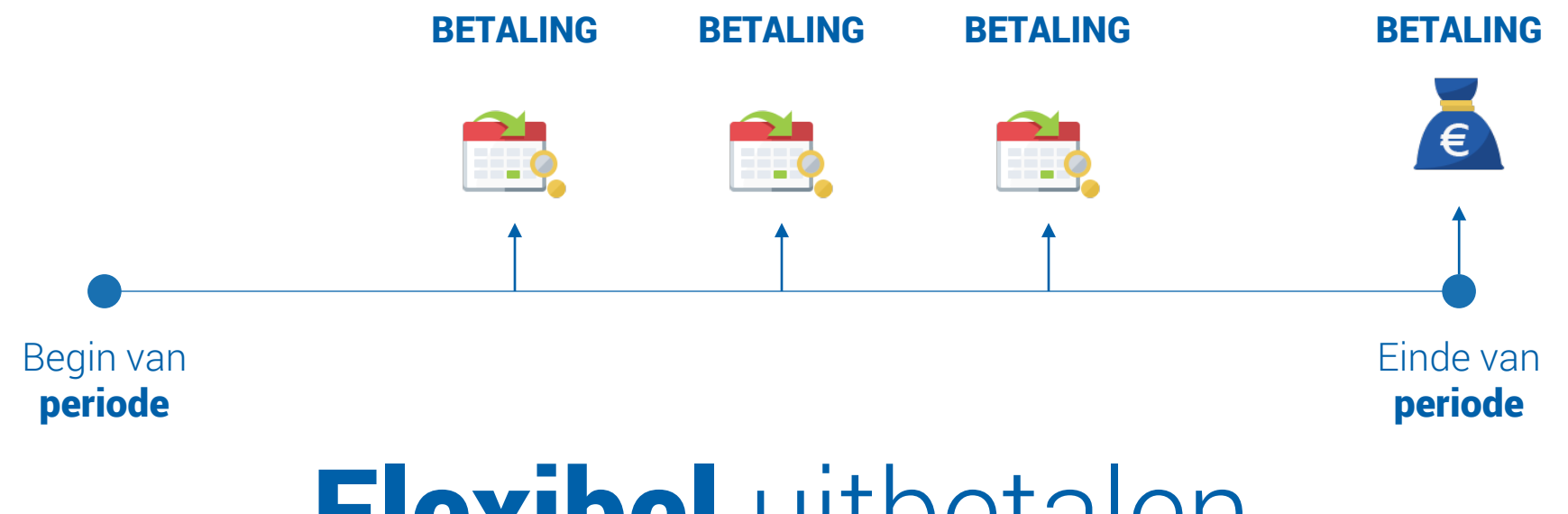

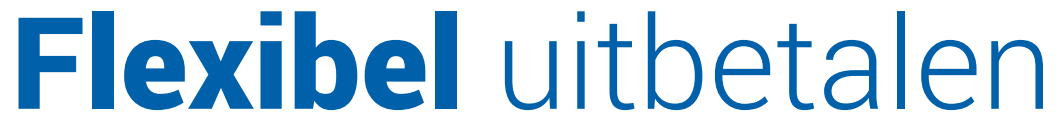

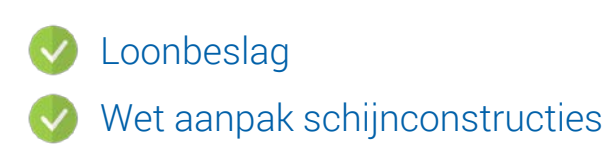

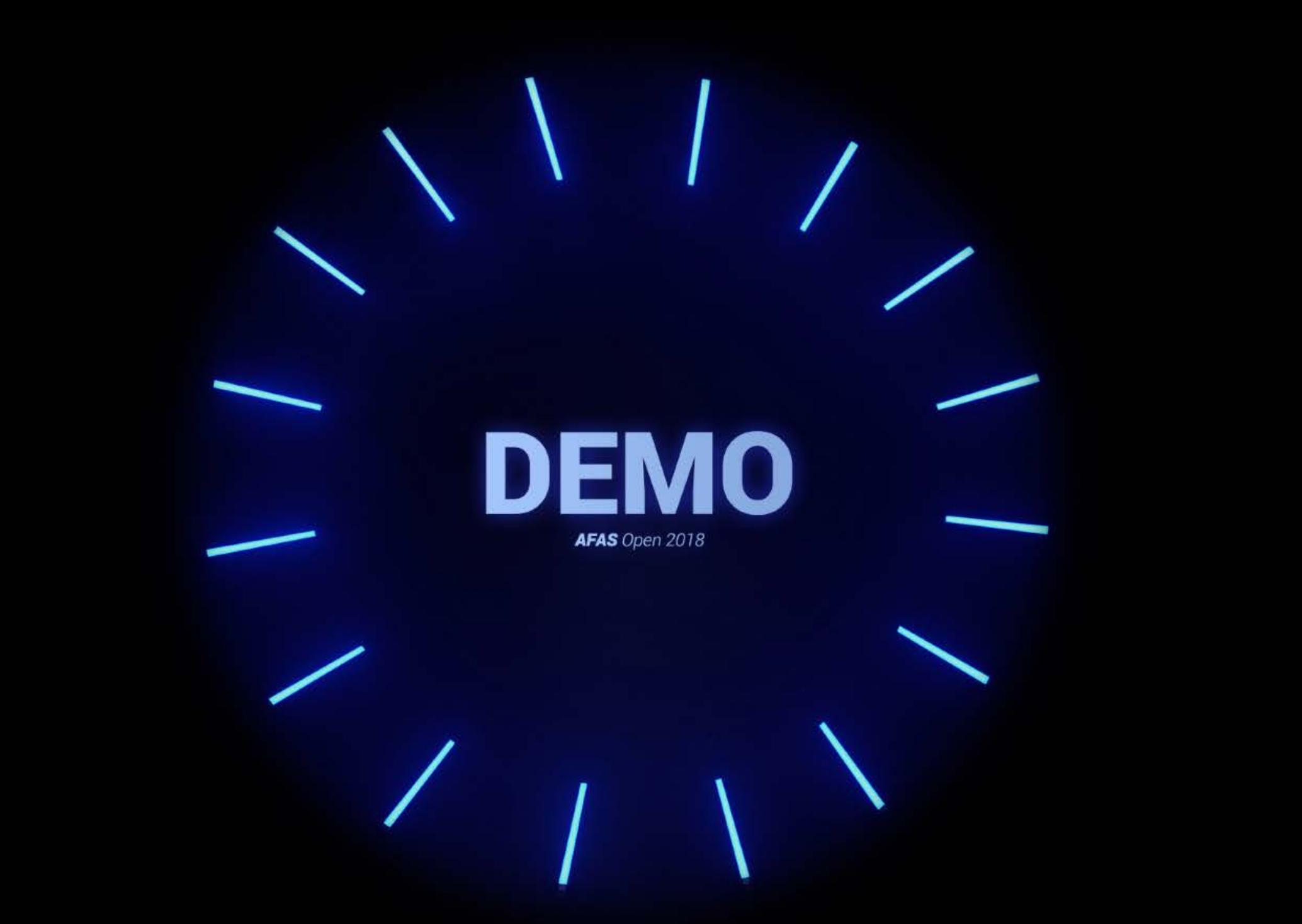

# Vorderingen & Negatief loon

Bijhouden en verrekenen van loon

# TE VORDEREN LOON

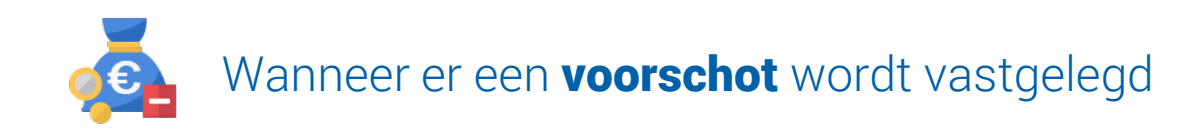

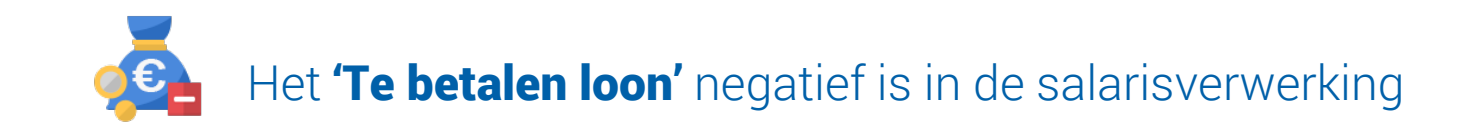

# Negatief saldo & vorderingen

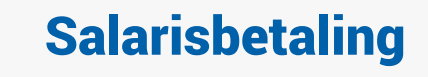

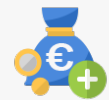

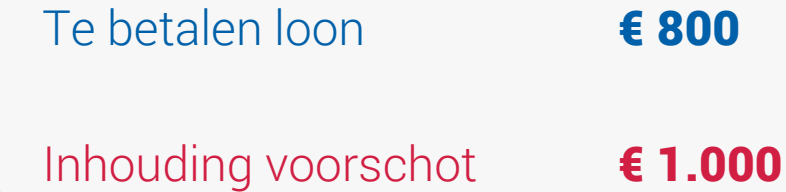

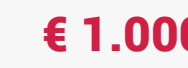

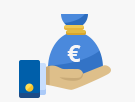

 $\Box$ 

Resultaat **- € 200** 

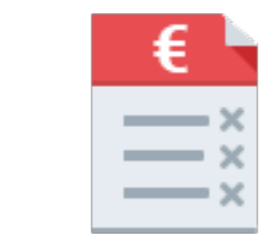

Kees Zandbergen NOG TE VORDEREN

€ 200

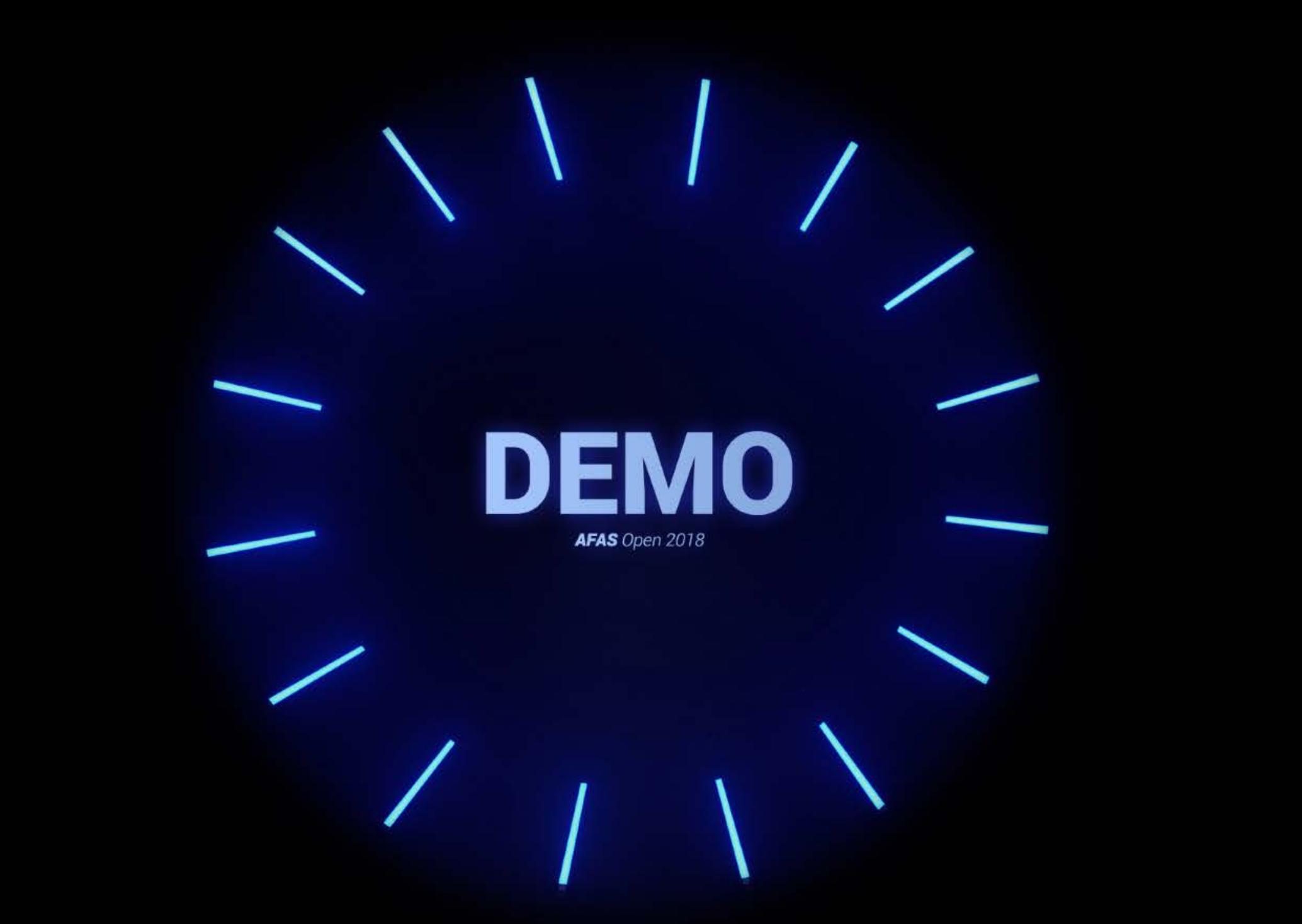

# What else?

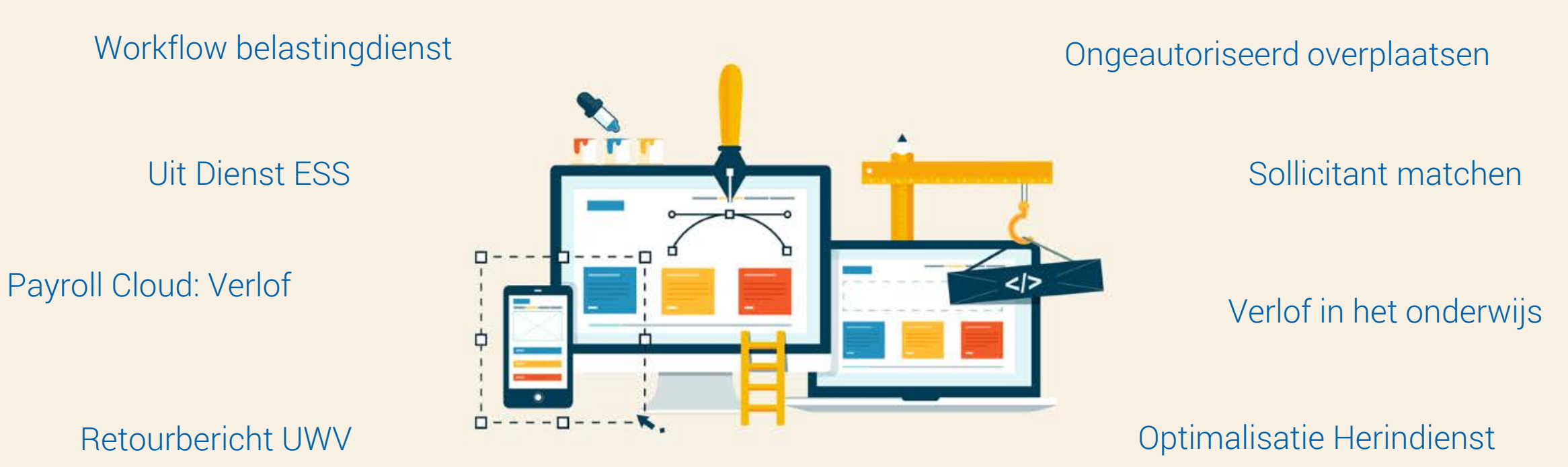

Vakken toevoegen aan opleiding

Ongeautoriseerd nevendienstverbanden aanmaken

Nieuwe aansluitingen UPA Ongeautoriseerd declaraties beoordelen

Toekomstig leidinggevende Lerarenregister (Onderwijs)